4-577-101-**21**(1) (DA)

# **SONY**

# Digital Media Player

Betjeningsvejledning DA

Oplysninger om tilslutning/installation finder du i [side 30](#page-29-0).

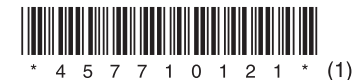

m.

Af sikkerhedsårsager skal du sørge for at installere denne enhed i instrumentbrættet i bilen, da toppen af enheden bliver varm under brug.

Se ["Tilslutning/installation" \(side 30\)](#page-29-0) for at få flere oplysninger.

### Fremstillet i Thailand

Driftsspændingen osv. er angivet på navnepladen i bunden af kabinettet.

Sony Corporation erklærer hermed, at dette udstyr er i overensstemmelse med de nødvendige krav og andre relevante bestemmelser i direktivet 1999/5/EF.

Gå til følgende websted for at få yderligere oplysninger: http://www.compliance.sony.de/

## **Meddelelse til kunder: Følgende oplysninger gælder kun for udstyr, der er solgt i lande, der er underlagt EU-direktiver.**

Producent: Sony Corporation, 1-7-1 Konan Minato-ku Tokyo, 108-0075 Japan For EU-produktoverensstemmelse: Sony Deutschland GmbH, Hedelfinger Strasse 61, 70327 Stuttgart, Tyskland

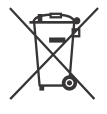

### **Bortskaffelse af opbrugte batterier og elektriske og elektroniske produkter (gælder i EU og andre europæiske lande med egne indsamlingssystemer)**

Dette symbol på produktet, batteriet eller emballagen betyder, at produktet og batteriet ikke må bortskaffes som husholdningsaffald. På nogle batterier bliver dette symbol muligvis brugt sammen med et kemisk symbol. Det kemiske symbol for kviksølv (Hg) eller bly (Pb) er angivet, hvis batteriet indeholder mere end 0,0005 % kviksølv eller 0,004 % bly. Ved at sikre, at sådanne produkter og batterier bortskaffes korrekt, forebygges mod mulige negative konsekvenser for sundhed og miljø, som kunne opstå ved en forkert affaldshåndtering. Genindvinding af materialerne vil medvirke til at bevare naturens ressourcer.

I tilfælde af produkter, der af sikkerheds-, ydelseseller dataintegritetsmæssige årsager kræver permanent tilslutning til et indbygget batteri, må det pågældende batteri kun udskiftes af en kvalificeret tekniker.

For at sikre en korrekt håndtering af batteriet og elektriske og elektroniske produkter må disse produkter kun afleveres på dertil indrettede indsamlingspladser beregnet til affaldshåndtering af elektriske og elektroniske produkter.

For alle andre batterier henvises der til afsnittet om, hvordan batteriet tages ud af produktet på en sikker måde. Indlever batteriet på en deponeringsplads specielt indrettet til genindvinding af brugte batterier. Yderligere oplysninger om genindvinding af dette produkt eller batteri kan fås ved at kontakte den kommunale genbrugsstation eller den butik, hvor produktet eller batteriet blev købt.

## **Bemærkning om litiumbatteri**

Udsæt ikke batteriet for kraftig varme, f.eks. direkte solskin, ild eller lignende.

### **Ansvarsfraskrivelse for tjenester, der tilbydes af tredjeparter**

Tjenester, der tilbydes af tredjeparter kan blive ændret, suspenderet eller ophævet uden forudgående varsel. Sony påtager sig intet ansvar i denne slags situationer.

## Vigtig bemærkning

## **Forsigtig**

SONY KAN UNDER INGEN OMSTÆNDIGHEDER HOLDES ANSVARLIGE FOR DIREKTE, INDIREKTE FØLGESKADER ELLER ANDRE SKADER, HERUNDER MEN IKKE BEGRÆNSET TIL TAB AF INDTJENING, TAB AF DATA, MANGLENDE ANVENDELSE AF PRODUKTET ELLER NOGET TILKNYTTET UDSTYR, NEDETID OG KØBERS TID MED RELATION TIL ELLER SOM FØLGE AF BRUGEN AF DETTE PRODUKT, DETS HARDWARE OG/ELLER DETS SOFTWARE.

Dette produkt indeholder en radiosender. I henhold til UNECE regulativ nr. 10 kan en producent af motorkøretøjer stille særlige krav om installation af radiosendere i motorkøretøjer. Se i vejledningen til motorkøretøjet, eller kontakt producenten af dit køretøj eller dennes forhandler, før du installerer dette produkt i dit køretøj.

## **Nødopkald**

Denne håndfri BLUETOOTH-enhed til bilen og den elektroniske enhed, der er tilsluttet den håndfri enhed, fungerer via radiosignaler, mobilnetværk og faste linjer samt en brugerprogrammeret funktion, der kan derfor ikke garanteres for tilslutning under alle forhold.

Lad derfor være med udelukkende at forlade dig på elektroniske enheder til vigtig kommunikation (f.eks. medicinske nødssituationer).

## **Om BLUETOOTH-kommunikation**

- Mikrobølger, der udsendes fra en BLUETOOTHenhed, kan påvirke funktionaliteten af medicinske enheder. Sluk for denne enhed og andre BLUETOOTH-enheder på følgende steder, da de kan forårsage en ulykke.
	- på alle steder, hvor der kan være åben ild, på hospitaler, på tog, i flyvemaskiner og på benzinstationer
	- i nærheden af automatiske døre eller brandalarmer
- Denne enhed understøtter sikkerhedsfunktioner, der overholder BLUETOOTH-standarden for at levere en sikker trådløs tilslutning, når der anvendes trådløs BLUETOOTH-teknologi, men sikkerheden er muligvis ikke tilstrækkelig for situationen. Vær forsigtig, når du kommunikerer ved brug af trådløs BLUETOOTH-teknologi.
- Vi påtager os intet ansvar for lækage af oplysninger under BLUETOOTH-kommunikation.

Kontakt nærmeste Sony-forhandler, hvis du har spørgsmål eller problemer i forbindelse med enheden, som ikke er omtalt i denne vejledning.

## Indholdsfortegnelse

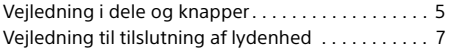

## **[Introduktion](#page-8-0)**

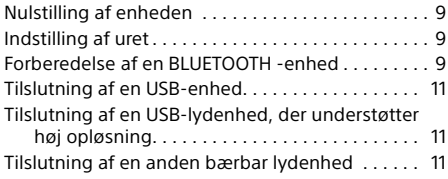

## **[Lytte til radioen](#page-11-0)**

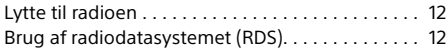

## **[Afspilning](#page-12-0)**

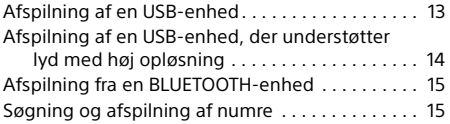

## **[Håndfri opkald \(kun via BLUETOOTH\)](#page-15-0)**

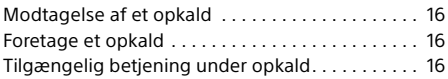

## **[Nyttige funktioner](#page-16-0)**

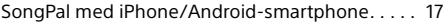

## **[Indstillinger](#page-17-0)**

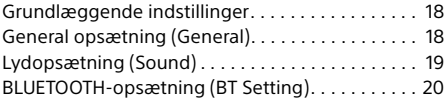

## **[Yderligere oplysninger](#page-21-0)**

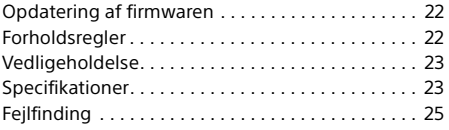

## **[Tilslutning/installation](#page-29-1)**

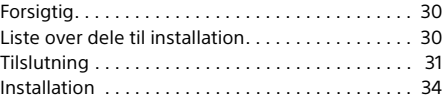

Hvis du ønsker oplysninger om den software, der bruges af denne enhed, kan du se "**Vigtige oplysninger om software**" på siderne i i slutningen af denne betjeningsvejledning.

## <span id="page-4-0"></span>Vejledning i dele og knapper

## Hovedenhed

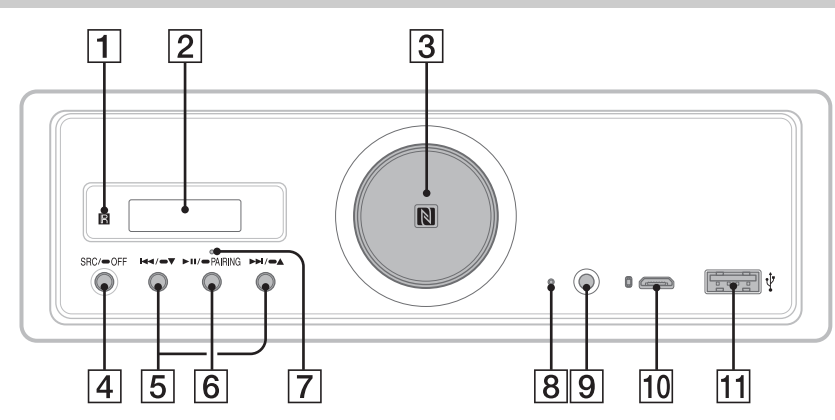

- I denne vejledning forklares procedurerne hovedsageligt for fjernbetjeningen, medmindre andet er angivet.
- De tilgængelige knapper lyser, afhængigt af den valgte kilde.

## **Modtager for fjernbetjening**

## **Skærmvinduet**

## **Lydstyrkeknap**

Drej for at regulere lydstyrken.

#### **N-Mark**

Berør dette med en NFC-kompatibel smartphone for at oprette en Bluetooth® tilslutning.

## **SRC (kilde)**

Tænd for strømmen. Skift kilde.

## $OFF$

Tryk på og hold knappen inde i 1 sekund for at slukke for strømmen og få vist uret.

Tryk på og hold knappen inde i 2 sekunder for at slukke for strømmen og skærmen.

Hvis enheden er slukket og skærmen forsvinder, er betjening med fjernbetjeningen ikke tilgængelig.

## **/ (forrige/næste)** USB1/USB2: Spring numre over.

Tuner: Modtag lagrede radiostationer.

## $\blacktriangleright$   $\blacktriangleright$   $\blacktriangleright$   $\blacktriangleright$   $\blacktriangle$   $\blacktriangle$   $\blacktriangle$   $\blacktriangle$   $\blacktriangle$   $\blacktriangle$   $\blacktriangle$   $\blacktriangle$   $\blacktriangle$   $\blacktriangle$   $\blacktriangle$   $\blacktriangle$   $\blacktriangleright$   $\blacktriangleright$   $\blacktriangleright$   $\blacktriangleright$   $\blacktriangleright$   $\blacktriangleright$   $\blacktriangleright$   $\blacktriangleright$   $\blacktriangleright$   $\blacktriangleright$   $\blacktriangleright$   $\blacktriangleright$   $\blacktriangleright$   $\blacktriangleright$   $\black$

USB1/USB2: Tryk på knappen inde for at springe over album.

Tuner: Tryk på og hold knappen inde for at indstille en radiostation automatisk.

## **(afspil/pause)**

USB1/USB2: Start/sæt afspilning på pause. Når afspilning er sat på pause, blinker lyset på enheden. Tuner: Skift bånd.

**PAIRING ([side 10](#page-9-0))**

Tryk på og hold knappen inde i 2 sekunder for at skifte til standbytilstand for BLUETOOTHtilknytning.

- **BLUETOOTH-indikator**
- **Nulstillingsknap ([side 9\)](#page-8-1)**
- **AUX-indgangsstik**
- **USB mikro-B-port (til USB-DAC)**

### **USB type-A-port (til USB1)** Opladning af den tilsluttede enhed (USB Highcharge) er også understøttet.

## RM-X262-fjernbetjening

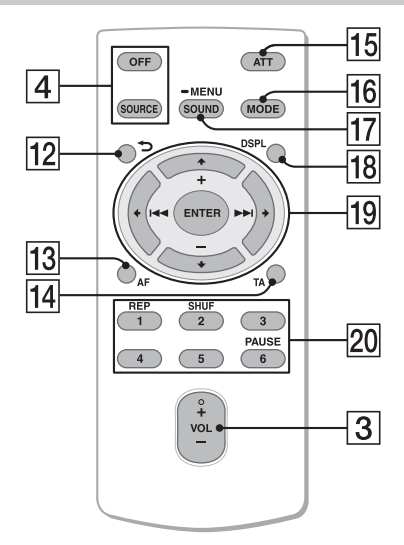

Knappen VOL (lydstyrke) + er en blindfingermarkeringsknap.

- **(tilbage)** Skift til forrige skærm.
- **AF (alternative frekvenser)**  Aktiver/deaktiver AF-funktionen.
- **TA (traffikmeddelelser)**  Aktiver/deaktiver TA-funktionen.
- **ATT (dæmp)**

Dæmp lyden. Tryk igen for at annullere dæmpningen.

## **MODE ([side 12](#page-11-3))**

#### **SOUND\*1\*2**

Åbn lydmenuen direkte.

### **MENU\*1**

Tryk på knappen og hold den inde for at åbne opsætningsmenuen.

- \*1 Ikke tilgængelig, når der er valgt BT-telefon.
- \*2 Ikke tilgængelig, når den optiske udgang er aktiveret, eller kilden er slukket, og uret vises.

### **DSPL (skærm)**

Skift skærmelementer.

## *<u><sub>19</sub>* **←/↑/↓/→</u>**

Vælg et opsætningselement osv.

## **ENTER**

Åbn det valgte element.

## **/ (forrige/næste)**

USB1/USB2: Spring numre over. Tuner: Stil automatisk ind på radiostationen. Tryk på knappen, og hold den inde for manuel indstilling.

## **+/– (album +/-)**

USB1/USB2: Spring over album. Tuner: Modtag lagrede radiostationer.

### **Nummerknapper (1 til 6)**

Modtag lagrede radiostationer. Tryk på og hold knappen inde for at gemme stationer.

**REP (gentag) SHUF (vilkårlig) PAUSE**

Fjern isoleringsfilmen før brug.

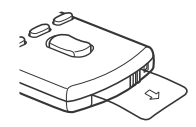

## <span id="page-6-0"></span>Vejledning til tilslutning af lydenhed

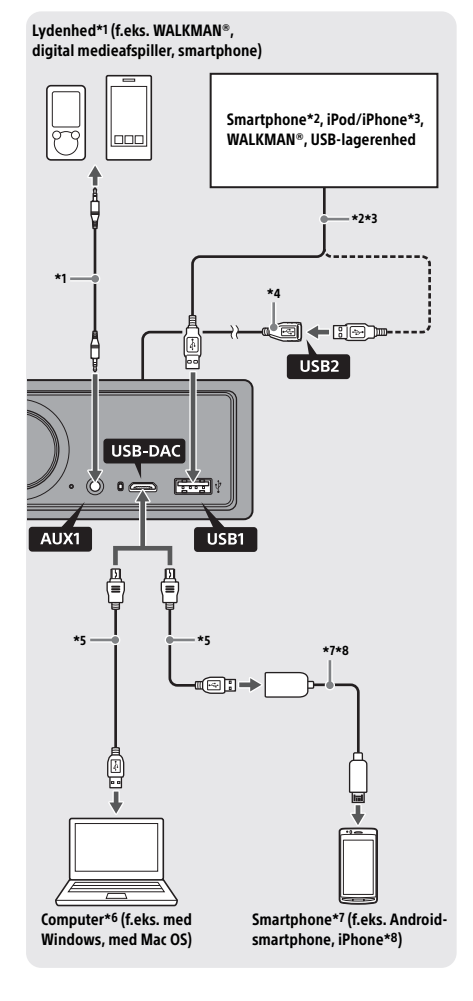

## **Sikkerhed**

Hvis du vil forhindre en trafikulykke, skal du sørge for, at de tilsluttede kabler ikke kommer i vejen for airbagsystemet eller forstyrrer kørslen.

- \*1 Lydenhed med et stereoministik. Der kræves et stereoministik (medfølger ikke) til tilslutning. Brug ikke en type stik, der er i vejen for bilens instrumentbræt.
- \*2 Kun en smartphone i MSC-tilstand er tilgængelig. Ved tilslutning af en smartphone kræves der et passende USB-kabel (medfølger ikke).
- \*3 Ved tilslutning af en iPod/iPhone, kræves der et USB-tilslutningskabel til iPod/iPhone (medfølger ikke).
- \*4 Brug USB-forlængerkablet (medfølger).
- \*5 Brug et passende USB-kabel (USB-A-stik til USB-mikro B-stik) (medfølger ikke).
- \*6 Når du afspiller lydfiler med høj opløsning, anbefales det at bruge lysafspilningssoftwaren "Hi-Res Audio Player" eller "Media Go". Når der bruges "Hi-Res Audio Player": På Windows er det påkrævet at installere den dedikerede driver på din computer. På Mac OS kræves der ingen driver. Når der bruges "Media Go": På Windows er det påkrævet at installere den dedikerede driver på din computer. På Mac OS understøttes "Media Go" ikke. Hvis du ønsker yderligere oplysninger, kan du besøge supportwebstedet på bagsiden.
- \*7 Ved tilslutning af en Android-smartphone kræves der et USB OTG-kabel (medfølger ikke). Afhængigt af smartphonen kræves der download af den dedikerede app for at afspille lydfiler med høj opløsning.
- \*8 Ved tilslutning af en iPhone/iPod kræves der et særligt kabel (medfølger ikke). Dette kabel er muligvis ikke tilgængeligt i dit land eller område.

Design og specifikationer kan ændres uden varsel.

## Lydfilformater med høj opløsning, der kan afspilles

Filformater, der kan afspilles, samplingfrekvenser og bitdybder er forskellige, afhængigt af om det er USB type-A-porten eller USB mikro-B-porten, der bruges.

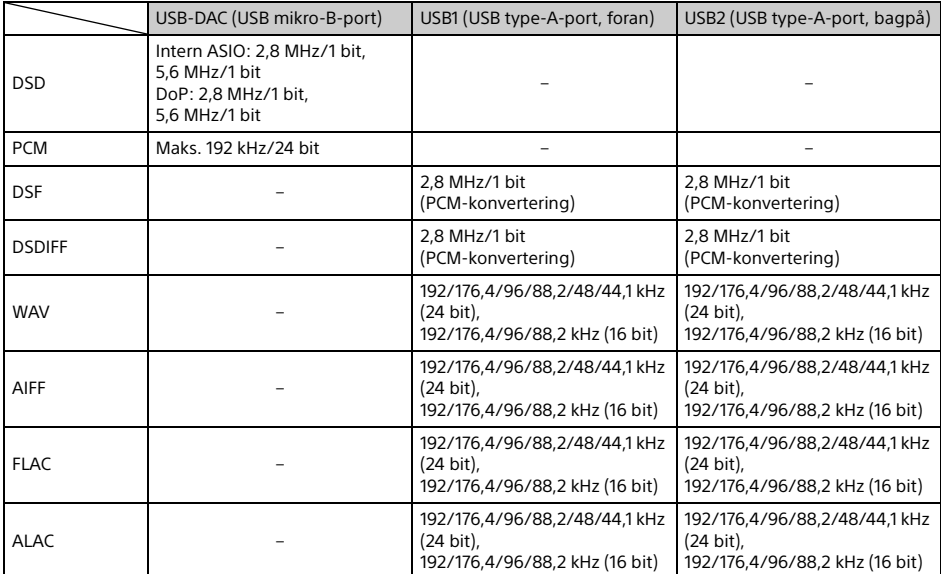

## <span id="page-8-0"></span>Introduktion

## <span id="page-8-1"></span>Nulstilling af enheden

Før du betjener enheden første gang, efter du har udskiftet bilbatteriet eller ændret tilslutninger, skal du nulstille enheden.

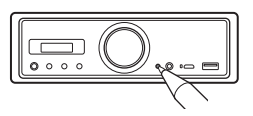

#### **Bemærk**

Hvis du trykker på nulstillingsknappen, slettes urindstillingen og noget lagret indhold.

## <span id="page-8-2"></span>Indstilling af uret

Brug fjernbetjeningen til at udføre følgende.

- 1 Tryk på og hold MENU nede, tryk  $p\land \biguparrow$  eller  $\biguparrow$  for at vælge [General], og tryk derefter på ENTER.
- <span id="page-8-4"></span>2 Tryk på  $\uparrow$  eller  $\downarrow$  for at vælge [Clock Adjust], og tryk derefter på ENTER. Timeindikatoren blinker.
- 3 Tryk på  $\uparrow$  eller  $\downarrow$  for at indstille time og minutter. Hvis du vil flytte den digitale indikator, skal du trykke på  $\leftarrow$  eller  $\rightarrow$ .
- 4 Tryk på ENTER efter indstilling af minutter.

Opsætningen er udført, og uret starter.

## **Vise uret**

Tryk på DSPL.

## <span id="page-8-3"></span>Forberedelse af en BLUETOOTH -enhed

Du kan lytte til musik eller udføre håndfri opkald afhængigt af den BLUETOOTH-kompatible enhed, f.eks. en smartphone, mobiltelefon eller en lydenhed (herefter kaldet "BLUETOOTH-enhed", hvis ikke andet er angivet). Hvis du ønsker flere oplysninger om tilslutning, kan du se den betjeningsvejledning, der fulgte med enheden. Der er to måder til at tilslutte BLUETOOTH-enheden:

 **One-touch-tilslutning for den NFC-kompatible BLUETOOTH-enhed.**

## **Manuel tilslutning.**

Før du tilslutter enheden, skal du skrue ned for lydstyrken på enheden. Eller høres der en høj lyd.

## Tilslutning af en smartphone med one touch (NFC)

Når trykker på N-Mark på enheden med en NFC\* kompatibel smartphone, tilknyttes enheden og tilsluttes automatisk til smartphonen.

\* NFC (Near Field Communication) er en teknologi, der aktiverer kortrækkende, trådløs kommunikation mellem digitale forskellige enheder, f.eks. mobiltelefoner og IC-tags. Takket være NFCfunktionen kan der nemt opnås datakommunikation ved blot at berøre det relevante symbol eller berøringspunktet på NFC-kompatible enheder.

Hvis du har en smartphone med Android™ OS 4.0 eller tidligere installeret, skal du downloade appen "NFC Easy Connect" på Google Play™. Appen kan muligvis ikke downloades i alle lande/områder.

- 1 Aktiver NFC-funktionen på smartphonen. Hvis du ønsker flere oplysninger, kan du se den betjeningsvejledning, der fulgte med
- 2 Lad N-Mark på smartphonen berøre N-Mark-delen på enheden.

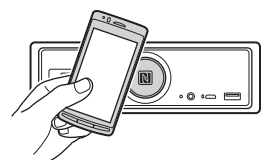

Kontroller, at BLUETOOTH-indikatoren på enheden lyser.

## **Afbryde med One touch**

smartphonen.

Lad N-Mark på smartphonen berøre N-Mark-delen på enheden igen.

#### **Bemærkninger**

- Når du opretter tilslutningen, skal du være lidt forsigtig, så du ikke ridser smartphonen.
- One touch-tilslutning er ikke mulig, hvis enheden allerede er tilsluttet en anden NFC-kompatibel enhed. I denne situation skal du frakoble den anden enhed og oprette tilslutning til smartphonen igen.

## Tilknytning og tilslutning til en BLUETOOTH-enhed

Når du første gang tilslutter en BLUETOOTH-enhed, kræves der gensidig registrering (kaldes "tilslutning"). Tilknytning sætter denne enhed og andre enheder i stand til at genkende hinanden.

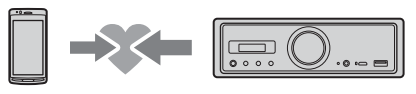

- 1 Placer BLUETOOTH-enheden inden for 1 meter fra enheden.
- <span id="page-9-0"></span>2 Tryk på og hold II nede på enheden i mindst 2 sekunder.

Alternativt skal du trykke på og holde MENU på fjenbetjeningen nede, vælge [BT Setting] > [Pairing] og derefter trykke på ENTER. BLUETOOTH-indikatoren på enheden blinker (når enheden er i tilknytningsstandbytilstand).

- 3 Udfør tilknytning på BLUETOOTHenheden, så den registrerer denne enhed.
- 4 Vælg [RSX-GS9], som vises på skærmen på BLUETOOTH-enheden.

Hvis navnet på din model ikke vises, skal du gentage fra trin 2.

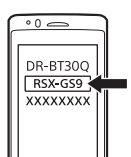

- 5 Hvis der kræves en adgangskode\* på BLUETOOTH-enheden, skal du indtaste [0000].
	- \* Adgangskoden kan afhængigt af enhed være betegnet som "Passkode", "PIN-kode", "PIN-nummer" eller "Passord" osv.

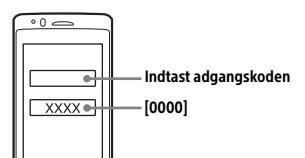

Når tilknytningen er gennemført, forbliver BLUETOOTH-indikatoren på enheden tændt.

## 6 Vælg denne enhed på BLUETOOTHenheden for at oprette BLUETOOTHtilslutningen.

## **Bemærk**

Denne enhed kan ikke registreres fra andre enheder, når den tilsluttes en BLUETOOTH-enhed. Hvis du vil aktivere registrering, skal du skifte til tilknytningstilstand og søge efter denne enhed fra en anden enhed.

## **Starte afspilning**

Se ["Afspilning fra en BLUETOOTH-enhed" \(side 15\)](#page-14-0)  for at få flere oplysninger.

## **Annullere tilknytning**

Udfør trin 2 for at annullere tilknytningstilstand, efter denne enhed og BLUETOOTH-enheden er tilknyttet.

## Tilslutning til en tilknyttet BLUETOOTHenhed

Hvis du vil bruge en tilknyttet enhed, kræves der tilslutning til denne enhed. Nogle tilknyttede enheder tilsluttes automatisk.

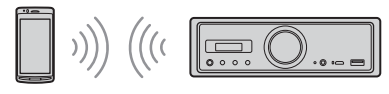

<span id="page-9-1"></span>1 Tryk på og hold MENU på fjenbetjeningen nede, vælg  $[BT Settinal \rightarrow [BT Sianal]$ , og tryk derefter på ENTER.

Kontroller, at BLUETOOTH-indikatoren på enheden lyser.

- 2 Aktiver BLUETOOTH-funktionen i BLUETOOTH-enheden.
- 3 Tilslut BLUETOOTH-enheden til denne enhed.

## **Tilslutte den sidst tilsluttede enhed fra denne enhed**

Aktiver BLUETOOTH-funktionen i BLUETOOTHenheden.

Tryk på SOURCE (SRC), og vælg derefter [BT Phone]\* eller [BT Audio].

Tryk på ENTER for at oprette tilslutning med mobiltelefonen eller på PAUSE for at oprette tilslutning med lydenheden.

\* Kun tilgængelig, når der er oprettet en "SongPal" tilslutning.

## **Bemærk**

Under streaming af BLUETOOTH-lyd kan du ikke oprette tilslutning fra denne enhed til mobiltelefonen. Opret i stedet for tilslutning fra mobiltelefonen til denne enhed.

## **Tip**

Med BLUETOOTH-signal aktiveret: Når tændingen aktiveres igen, genopretter denne enhed automatisk tilslutning til den sidst tilsluttede mobiltelefon.

## **Installere mikrofonen**

Se ["Installere mikrofonen" \(side 34\)](#page-33-1) for at få flere oplysninger.

## <span id="page-10-0"></span>Tilslutning af en USB-enhed

- 1 Skru ned for lydstyrken på enheden.
- 2 Tilslut USB-enheden til USB type-Aporten.

Hvis du vil tilslutte en iPod/iPhone, skal du bruge USB-tilslutningskablet til iPod/iPhone (medfølger ikke).

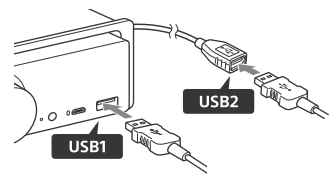

## <span id="page-10-1"></span>Tilslutning af en USB-lydenhed, der understøtter høj opløsning

- 1 Skru ned for lydstyrken på enheden.
- 2 Tilslut en computer, smartphone eller digital medieafspiller, der understøtter USB-lyd med høj opløsning, til USB mikro-B-porten.

Se ["Vejledning til tilslutning af lydenhed" \(side 7\)](#page-6-0) for at få flere oplysninger.

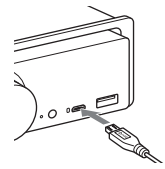

## <span id="page-10-2"></span>Tilslutning af en anden bærbar lydenhed

- 1 Skru ned for lydstyrken på enheden.
- 2 Tilslut den bærbare lydenhed til AUXindgangsstikket (stereoministik) på denne enhed med et tilslutningskabel (medfølger ikke\*).
	- \* Brug ikke en type stik, der er i vejen for bilens instrumentbræt.

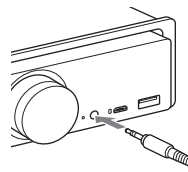

Når der oprettes en højniveauindgangstilslutning henvises du til "AUX2" i "Tilslutning" for at få yderligere oplysninger ([side 31](#page-30-0)).

**3** Tryk på SRC for at vælge [AUX1]. Alternativt skal du vælge [AUX2] for højniveauindgangstilslutningen.

## **Matche lydstyrken på den tilsluttede enhed med andre kilder (kun for AUX1)**

Start afspilning fra den bærbare lydenhed ved en moderat lydstyrke, og indstil din sædvanlige lyttelydstyrke på enheden. Tryk på og hold MENU nede, vælg derefter [Sound]  $\rightarrow$  [AUX Level] [\(side 20\)](#page-19-1).

## <span id="page-11-0"></span>Lytte til radioen

## <span id="page-11-1"></span>Lytte til radioen

Hvis du vil lytte til radioen, skal du trykke på SOURCE (SRC) for at vælge [Tuner].

Brug fjernbetjeningen til at udføre følgende.

## <span id="page-11-3"></span>Lagring automatisk (BTM)

- 1 Tryk på MODE for at skifte bånd (FM1, FM2, FM3, MW eller LW). Du kan også trykke på ►II på enheden for at skifte bånd.
- 2 Tryk på og hold MENU nede, tryk  $p\land \biguparrow$  eller  $\biguparrow$  for at vælge [General], og tryk derefter på ENTER.
- 3 Tryk på  $\uparrow$  eller  $\downarrow$  for at vælge [BTM], og tryk derefter på ENTER. Enheden lagrer stationer i frekvensrækkefølgen på nummertasterne.

## Indstilling

1 Tryk på MODE for at skifte bånd (FM1, FM2, FM3, MW eller LW). Du kan også trykke på ▶Ⅱ på enheden for at skifte bånd.

## 2 Udfør indstilling.

## Indstille manuelt

Tryk på, og hold  $\leftarrow$  eller  $\rightarrow$  nede for at finde den omtrentlige frekvens, og tryk derefter  $p\land \leftarrow$  eller  $\rightarrow$  flere gange for at finiustere til den ønskede frekvens.

## Indstille automatisk

Tryk på  $\leftarrow$  eller  $\rightarrow$ . (Du kan også trykke på og holde  $\blacktriangleright$  eller  $\blacktriangleright$  på enheden i mindst 1 sekund).

Scanningen stopper, når enheden finder en station.

## Lagring manuelt

1 Når du modtager den station, du vil lagre, skal du trykke på og holde en nummerknap (1 til 6) inde, indtil der vises [MEM].

## Modtagelse af lagrede radiostationer

1 Vælg båndet, og tryk derefter på en nummerknap (1 til 6). Du kan også trykke på  $\blacktriangleright$  eller  $\blacktriangleright$  på enheden.

## <span id="page-11-2"></span>Brug af radiodatasystemet (RDS)

Brug fjernbetjeningen til at udføre følgende.

## <span id="page-11-4"></span>Indstilling af alternative frekvenser (AF) og trafikmeddelelser (TA)

AF søger kontinuerligt efter den station med det stærkeste signal i et netværk, og TA viser aktuelle trafikoplysninger eller trafikprogrammer (TP), hvis de modtages.

1 Tryk på AF for at vælge [AF ON] eller [AF OFF]. Tryk på TA for at vælge [TA ON] eller [TA OFF].

## **Lagre RDS-stationer med AF- og TAindstillingen**

Du kan forudindstille RDS-stationer sammen med en AF/TA-indstilling. Indstil AF/TA, og gem derefter stationen med BTM eller manuelt. Hvis du forudindstiller manuelt, kan du også forudindstille stationer, der ikke er RDS-stationer.

## **Modtage nødmeddelelser**

Når AF eller TA er aktiveret, vil nødmeddelelser automatisk afbryde den valgte kilde.

### **Justere lydstyrkeniveauet under en trafikmeddelelse**

Lydstyrkeniveauet lagres i hukommelsen til efterfølgende trafikmeddelelser uafhængigt af det normale lydstyrkeniveau.

## **Bevare et regionalt program (REGIONAL)**

Når AF- og REGIONAL-funktionerne er aktiveret, skiftes der ikke til en anden regional station med en stærkere frekvens. Hvis du forlader dette regionale programs modtagelsesområde, skal du indstille [Regional] til [OFF] i [General] under FMmodtagelse [\(side 18](#page-17-3)).

Denne funktion fungerer ikke i Storbritannien og i nogle andre områder.

## **Local Link-funktion (kun Storbritannien)**

Med denne funktion kan du vælge andre lokale stationer i området, selv hvis de ikke er lagret på dine nummerknapper.

Tryk under FM-modtagelse på en nummerknap (1 til 6), hvor der er gemt en lokal station. Tryk inden for 5 sekunder igen på en nummerknap for den lokale station. Gentag denne procedure, indtil den lokale station modtages.

## **Vise programtjenestens (PS) navn**

Tryk på DSPL.

## <span id="page-12-0"></span>**Afspilning**

## <span id="page-12-1"></span>Afspilning af en USB-enhed

I denne vejledning bruges "iPod" som en generel henvisning til iPod-funktioner på en iPod og en iPhone, medmindre andet er angivet i teksten eller illustrationerne.

Du finder oplysninger om kompatibilitet med din iPod under ["Om iPod" \(side 22\)](#page-21-3), eller du kan besøge supportwebstedet, der er nævnt på bagsiden.

Der kan anvendes USB-enheder af typen MSC (Mass Storage Class) (f.eks. et USB-flashdrev, digital medieafspiller, Android-smartphone), der er kompatibel med USB-standarden. Afhængig af den digitale medieafspiller eller Android-smartphone kan det være nødvendigt at indstille USB-tilslutningstilstanden til MSC. (En USB-enhed i MTP-tilstand er ikke tilgængelig).

## **"Music"-mappen og dens placering (ved tilslutning af USB-enheden)**

Sørg for at lagre lydfiler i en mappe med navnet "Music", og placer mappen direkte under rodbiblioteket for USB-enheden. Ellers genkender enheden ikke lydfiler på enheden.

#### **Bemærkninger**

- Du finder oplysninger om kompatibilitet med din USB-enhed på supportwebstedet, der er nævnt på bagsiden.
- Under USB-afspilning understøttes hurtigt fremad/ hurtigt tilbage ikke.
- Enheden starter med at læse filstrukturen på den tilsluttede enhed, når der afspilles.
- Der vises [\*] på skærmen, mens enheden læser filstrukturen på den tilsluttede enhed. Nå der vises [\*], kan der ikke springes over et nummer eller et album (mappe).
- Under USB-afspilning via USB type-A-porten konverteres en DSD-fil på den tilsluttede enhed til PCM-format.
- Afspilning af følgende filer understøttes ikke. WMA/AAC:
	- copyrightbeskyttede filer
	- $-$  DRM-filer (Digital Rights Management) WMA:
	- lossless-komprimerede filer
	- multikanals lydfiler
- Som en tommelfingerregel, kan du gå ud fra, at det tager ca. 150 sekunder at genkende 2.000 lydfiler i 200 mapper på USB-enheden.
- Det kan tage noget tid for enheden at genkende USBenheden, hvis dens filplaceringer er blevet opdateret.
- Før tilslutning af USB-enheden skal du sørge for at vælge USB1 eller USB2. Hvis der tilsluttes en USBenhed med opdateret filstruktur, mens enheden og skærmen er slukket eller uden at der er valgt USB1 eller USB2, genkender enheden ikke den seneste filorganisering på USB-enheden.

## 1 Tilslut en USB-enhed til USB type-Aporten ([side 11](#page-10-0)).

Afspilningen starter. (Afhængigt af filorganiseringen kan det tage nogen tid at starte afspilning).

2 Juster lydstyrken på denne enhed.

## **Stoppe afspilningen midlertidigt** Tryk på ▶II.

## **Fjerne enheden**

Stop afspilning, og fjern derefter enheden.

## **Vise samplingfrekvensen og bitdybden for den lydfil, der afspilles**

Tryk på DSPL under afspilningen.

## **Bemærkninger**

- Under DSD-afspilning via USB1 eller USB2 vises samplingfrekevensen og bitdybden før konvertering til PCM-format.
- Når der er en iPod/iPhone tilsluttet til USB1 eller USB2, vises samplingfrekevensen og bitdybden ikke.

## **Advarsel for iPhone**

Når du tilslutter en iPhone via USB, styres opkaldets lydstyrke af iPhonen, ikke af enheden. Skru ikke utilsigtet op for lydstyrken på enheden under et opkald, da en pludselig høj lyd kan resultere i, at opkaldet afbrydes.

## <span id="page-13-0"></span>Afspilning af en USB-enhed, der understøtter lyd med høj opløsning

Du finder oplysninger om kompatibilitet med din USB-lydenhed med høj opløsning og de DSDunderstøttede afspilningsprogrammer eller apps på supportwebstedet, der er nævnt på bagsiden.

## **Sikkerhed**

- Betjen ikke USB-lydenheden, der understøtter høj opløsning, når du kører.
- Inden du begynder at køre, skal du kontrollere, at lydstyrken på USB-lydenheden, der understøtter høj opløsning ikke er for høj (især under afspilning af intern DSD).
- 1 Tilslut en USB-lydenhed, der understøtter høj opløsning til USB mikro-B-porten [\(side 11\)](#page-10-1)
- 2 Betjen enheden for at starte afspilning.
- 3 Juster lydstyrken på denne enhed.

## **Stoppe afspilning**

Betjen enheden for at stoppe afspilning. Kontrollerne på enheden eller fjernbetjeningen fungerer ikke.

## **Fjerne enheden**

Stop afspilning, og fjern derefter enheden.

## **Vise samplingfrekvensen og bitdybden for den lydfil, der afspilles**

Tryk på DSPL under afspilningen. F.eks. vises følgende oplysninger: [192/24]: 192 kHz/24 bit [DSD 5,6 MHz]: 5,6 MHz/1 bit

#### **Bemærkninger**

- Der udføres gapless-afspilning, når samplingfrekvensen og bitdybden svarer til dem i næste eller forrige nummer.
- Hvis den viste samplingfrekvens og bitdybde ikke er korrekte, skal du kontrollere indstillingerne på enheden samt dens tilslutning.
- For en DSD-fil på enheden, der er tilsluttet via USB mikro-B-porten udføres der intern afspilning. Under afspilning skal du sørge for, at intern DSD-afspilning på den USB-lydenhed, der understøtter høj opløsning, udføres korrekt. Tilsvarende databrugergrænseflade,

samplingfrekvens og bitdybde:

- $-$  PCM: Maks. 192 kHz/24 bit
- $-$  DSD:
- Intern ASIO: 2,8 MHz/1 bit, 5,6 MHz/1 bit DoP: 2,8 MHz/1 bit, 5,6 MHz/1 bit

## <span id="page-14-0"></span>Afspilning fra en BLUETOOTHenhed

Du kan afspille indhold på en tilsluttet enhed, der understøtter BLUETOOTH A2DP (Advanced Audio Distribution Profile). Brug af en LDAC-understøttet enhed anbefales.

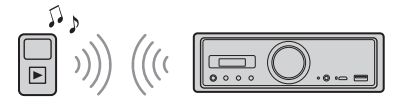

- 1 Opret BLUETOOTH-forbindelse med lydenheden ([side 9](#page-8-3))
- 2 Tryk på SRC for at vælge [BT Audio]. Du kan også trykke på SOURCE på fjernbetjeningen.
- **3** Betjen lydenheden for at starte afspilning.
- 4 Juster lydstyrken på denne enhed.

### **Bemærkninger**

- Selv hvis kilden ændres på denne enhed, stopper afspilning af lydenheden ikke.
- Der vises ikke [BT Audio] på skærmen, når "SongPal" applikationen køres via BLUETOOTH-funktionen.

## **Sådan matches lydstyrken på BLUETOOTHenheden med andre kilder**

Start afspilning fra BLUETOOTH-lydenheden ved en moderat lydstyrke, og indstil din sædvanlige lyttelydstyrke på enheden.

Tryk på og hold MENU nede, og vælg derefter  $[BT Setting]$   $\rightarrow$   $[BTA Level]$  ([side 20\)](#page-19-2).

## **Kun anvende SBC-codec**

Tryk på og hold MENU på fjenbetjeningen nede, og indstil derefter [Audio Codec] i [BT Setting] til [SBC] [\(side 20](#page-19-3)).

## <span id="page-14-1"></span>Søgning og afspilning af numre

Brug fjernbetjeningen til at udføre følgende. Gentaget afspilning og vilkårlig afspilning ikke tilgængelig på iPod.

## Gentaget afspilning og vilkårlig afspilning

1 Tryk på REP (gentag) eller SHUF (vilkårlig afspilning) flere gange under USB1- eller USB2-afspilning for at vælge den ønskede afspilningstilstand.

Det kan tage lidt tid at starte afspilning i den valgte afspilningstilstand.

- Gentaget afspilningstilstand:
- $-$  [Repeat Track] afspiller nummeret flere gange.
- $-$  [Repeat Album] afspiller numre i albummet (mappe) flere gange.

 $-$  [Repeat OFF] annullerer gentaget afspilning. Vilkårlig afspilningstilstand:

- [Shuffle Device] afspiller alle numre i "Music" mappen i vilkårlig rækkefølge.
- [Shuffle OFF] annullerer vilkårlig afspilning

### **Bemærkninger**

- Under gentaget afspilning kan der ikke vælges vilkårlig afspilning. Under vilkårlig afspilning kan der kun vælges [Repeat Track], og der kan ikke vælges [Repeat Album].
- [Shuffle Device] er kun tilgængelig, når gentaget afspilning er deaktiveret.
- Når vilkårlig afspilning udføres eller annulleres, starter afspilning fra det første nummer i mappen "Music" (Musik).
- Når der udføres vilkårlig afspilning med [Repeat Track] valgt, vil tryk på  $\blacktriangleright\blacktriangleright$  annullere [Repeat Track] og genstarte vilkårlig afspilning fra det første nummer i mappen "Music" (Musik).
- Under vilkårlig afspilning er listevisningen i "SongPal" ikke tilgængelig. Hvis du vil annullere listevisning, skal du annullere vilkårlig afspilning.

## <span id="page-15-0"></span>Håndfri opkald (kun via BLUETOOTH)

Hvis du vil bruge en mobiltelefon, skal du tilslutte den til denne enhed. Se ["Forberedelse af en](#page-8-3)  [BLUETOOTH -enhed" \(side 9\)](#page-8-3) for at få flere oplysninger. Det er kun, når der er etableret "SongPal"-tilslutning, bliver [BT Phone] tilgængelig, når der vælges kilde.

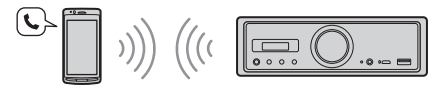

Brug kontrollerne på fjernbetjeningen til at udføre følgende.

## <span id="page-15-1"></span>Modtagelse af et opkald

1 Tryk på en knap, når der modtages et opkald med en ringetone. Opkaldet starter.

#### **Bemærk**

Ringetonen og talerens stemme udsendes kun fra den lydenhed, der er tilsluttet til FRONT AUDIO OUT.

## **Afvise et opkald**

Tryk på, og hold følgende knap inde:

- enhver anden knap end SRC i 2 sekunder.
- SRC i 1 til 2 sekunder.

## **Afslutte opkaldet**

Tryk på SRC.

## <span id="page-15-2"></span>Foretage et opkald

Du kan kun foretage et opkald via "SongPal". Se ["SongPal med iPhone/Android-smartphone"](#page-16-1)  [\(side 17\)](#page-16-1) for at få flere oplysninger.

## <span id="page-15-3"></span>Tilgængelig betjening under opkald

#### **Justere lydstyrke på ringetonen**

Drej lydstyrkehjulet, mens du modtager et opkald.

### **Justere talerens lydstyrke**

Drej lydstyrkehjulet under et opkald.

## <span id="page-15-4"></span>**Justere lydstyrken for den anden part (justering af mikrofonforstærkning)**

Tryk på  $\overline{\mathsf{H}}$  under et opkald. Justerbare lydstyrkeniveauer: [MIC High], [MIC Low], [MIC Middle].

## <span id="page-15-5"></span>**Reducere ekko og støj**

**(ekko-/støjreduceringstilstand)** Tryk på  $\blacktriangleright$  under et opkald. Tilgængelig tilstand: [ECNC 1], [ECNC 2].

### **Skifte mellem håndfri og håndholdt tilstand**

Tryk på  $\blacktriangleright$ II under et opkald for at skifte opkaldets lyd mellem enheden og en mobiltelefon.

#### **Bemærk**

Afhængig af mobiltelefonen vil denne handling muligvis ikke være tilgængelig.

## <span id="page-16-0"></span>Nyttige funktioner

## <span id="page-16-1"></span>SongPal med iPhone/Androidsmartphone

Den seneste version af programmet "SongPal" skal downloades fra App Store, hvis du bruger en iPhone eller fra Google Play, hvis du bruger en Android-smartphone.

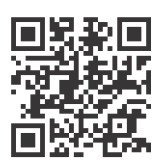

#### **Bemærkninger**

 Af sikkerhedshensyn skal du overholde de lokale trafiklove og regulativer og ikke bruge programmet, mens du kører.

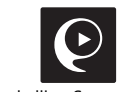

- "SongPal" er en app til styring af forskellige Sonylydenheder, som er kompatible med "SongPal", med din iPhone/Android-smartphone.
- Hvad du kan styre med "SongPal" varierer afhængigt af den tilsluttede enhed.
- Hvis du vil bruge "SongPal"-funktioner, kan du se detaljerne på din iPhone/Android-smartphone.
- Hvis du ønsker yderligere oplysninger om "SongPal", kan du besøge følgende URL: http://rd1.sony.net/ help/speaker/songpal/
- Besøg nedenstående websted, og kontroller de kompatible iPhone/Android-smartphonemodeller. For iPhone: Besøg App Store For Android-smartphone: Besøg Google Play

## <span id="page-16-2"></span>Oprettelse af SongPal-forbindelsen

- 1 Opret BLUETOOTH-tilslutningen med iPhone/Android-smartphonen ([side 9](#page-8-3)).
- 2 Start "SongPal"-programmet.

Tilslutning til iPhone/Android-smartphonen starter.

Hvis du ønsker oplysninger om betjening via iPhone/Android-smartphonen, kan du se i hjælpen til programmet.

### **Hvis enhedsnummeret vises**

Kontroller, at nummeret vises (f.eks. 123456), og vælg derefter [Ja] på iPhone/Androidsmartphonen.

## Valg af kilden eller programmet

Du kan vælge den ønskede kilde eller det ønskede program på iPhone/Android-smartphonen.

#### **Vælge kilden**

Tryk på SOURCE flere gange.

#### **Bemærk**

Når der er valgt "Settings" fungerer kontrollerne, bortset fra lydstyrkereguleringen på enheden og fjernbetjeningen ikke. Betjen din iPhone/Androidsmartphone.

#### **Se kildelisten**

Tryk på kildelisteikonet i "SongPal"-programmet.

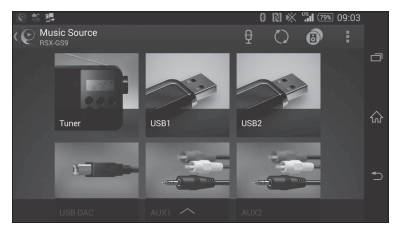

## Meddelelser om forskellige oplysninger via stemmeguide (kun Androidsmartphone)

Når der modtages SMS/e-mail, Twitter/Facebook/ Kalender-beskeder osv. annonceres de automatisk via lydenheden, der er tilsluttet til FRONT AUDIO OUT.

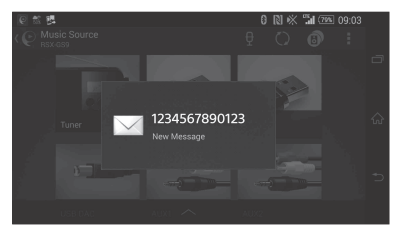

Du finder flere oplysninger om indstillinger i hjælpen til programmet.

## Besvarelse af en SMS-meddelelse (kun Android-smartphone)

Du kan besvare en meddelelse.

- **1** Tryk på svarikonet i "SongPal"-programmet. Skærmen til indtastning af meddelelsen vises.
- **2** Angiv en svarmeddelelse med stemmegenkendelse. Listen over meddelelseskandidater vises.
- **3** Tryk på den ønskede meddelelse. Meddelelsen sendes.

Du finder flere oplysninger hjælpen til programmet.

## Angivelse af lyd og skærmindstillinger

Du kan justere indstillingerne med relation til lyd og skærm via iPhone/Android-smartphonen.

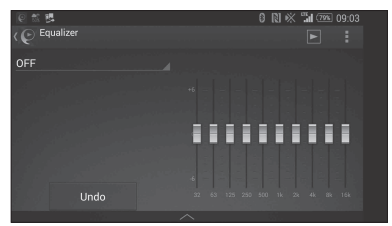

Du finder flere oplysninger om indstillinger i hjælpen til programmet.

## <span id="page-17-0"></span>Indstillinger

## <span id="page-17-1"></span>Grundlæggende indstillinger

Du kan angive indstillinger i følgende opsætningskategorier: Generel opsætning (General), lydopsætning (Sound), BLUETOOTH-opsætning (BT Setting) Indstilling med "SongPal" er også tilgængelig

([side 17](#page-16-2)). (Når der er bruges BT-telefon, er det kun BLUETOOTH-opsætning, der er tilgængelig).

Brug fjernbetjeningen til at udføre følgende.

1 Tryk på og hold MENU nede, tryk på  $\biguparrow$  eller  $\biguparrow$  for at vælge opsætningskategorien, og tryk derefter på ENTER. Elementerne kan angives på en anden måde,

afhængigt af kilden og indstillingerne.

2 Tryk på  $\uparrow$  eller  $\downarrow$  for at vælge indstillinger, og tryk derefter på ENTER.

#### **Sådan vender du tilbage til den forrige skærm** Tryk på  $\blacktriangle$ .

## <span id="page-17-2"></span>General opsætning (General)

**Clock Adjust** ([side 9\)](#page-8-4)

## <span id="page-17-4"></span>**Dimmer**

Slukker skærmen: [ON], [OFF], [Auto]. ([Auto] er kun tilgængelig, når belysningsledningen er tilsluttet, og hovedlyset er tændt).

## **Optical Out**

Vælger indstilling for optisk udgang: [OFF], [48kHz], [96kHz]. (Lydstyrkereguleringen på enheden fungerer ikke, når den er indstillet til [48kHz] eller [96kHz].)

**BTM** (Best tuning memory) ([side 12](#page-11-3)) (Kun tilgængelig, når der er valgt tuner).

## <span id="page-17-3"></span>**Regional**

Begrænser modtagelse til et bestemt område: [ON], [OFF]. (Kun tilgængelig, når der modtages FM).

### **Firmware**

(Kun tilgængelig, når kilden er deaktiveret, og uret vises).

Kontrollerer/opdaterer firmwareversionen. Hvis du ønsker oplysninger, kan du besøge supportwebstedet på bagsiden.

#### Version

Viser den aktuelle firmwareversion. Update

Skifter til firmwareopdateringsproces: [NO], [YES].

 Det tager nogle få minutter at opdatere firmwaren. Du må ikke dreje tændingen til OFF-positionen under opdateringen.

## <span id="page-18-0"></span>Lydopsætning (Sound)

Denne opsætningsmenu kan også åbnes ved at trykke på SOUND. Hvis [Optical Out] er indstillet til [48kHz] eller [96kHz], er denne opsætningsmenu ikke tilgængelig.

## **Subwoofer**

(Indstilles automatisk til [OFF], når [Optical Out] indstilles til [48kHz] eller [96kHz].) (Ikke tilgængelig under intern DSD-afspilning, når der er valgt USB-DAC). Sub Level (subwooferniveau) Justerer subwooferens lydstyrkeniveau: [+10dB] - [0dB] - [-10dB]. Sub Phase (subwooferfase) Vælger en subwooferfase: [Normal], [Reverse]. LPF Freq (frekvens for lavpasfilter) Vælger subwooferens afskæringsfrekvens: [OFF], [50Hz], [63Hz], [79Hz], [99Hz], [125Hz], [158Hz], [198Hz], [250Hz]. LPF Slope (hældning for lavpasfilter) Vælger LPF-hældningen (kun effektiv, når [LPF Freq] er indstillet til andet end [OFF]): [SLP1] (-12dB/oct), [SLP2] (-24dB/oct), [SLP3] (-36dB/oct), [SLP4] (-48dB/oct). LPF Mode (tilstand for lavpasfilter) Angiver filtertilstanden: [Mono], [Stereo]. HPF Freq (frekvens for højpasfilter) Vælger front-/baghøjttalerens afskæringsfrekvens: [OFF], [50Hz], [63Hz], [79Hz], [99Hz], [125Hz], [158Hz], [198Hz], [250Hz]. HPF Slope (hældning for højpasfilter) Vælger HPF-hældningen (kun effektiv, når [HPF Freq] er indstillet til andet end [OFF]): [SLP1] (-12dB/oct), [SLP2] (-24dB/oct), [SLP3] (-36dB/oct), [SLP4] (-48dB/oct).

**Sub DSD** (subwoofer DSD)

(Kun tilgængelig under intern DSD-afspilning, når der er valgt USB-DAC). LPF Freq (frekvens for lavpasfilter) Vælger subwooferens afskæringsfrekvens: [OFF], [150Hz]. LPF Mode (tilstand for lavpasfilter) Angiver filtertilstanden: [Mono], [Stereo].

## **Pos Custom** (tilpasset position)

Angiver [Custom] for [Pos Preset]. (Tilgængelig, når der er valgt en hvilken som helst kilde, bortset fra når der er valgt BT-telefon). (Indstilles automatisk til [OFF], når [Optical Out] indstilles til [48kHz] eller [96kHz].) **Front Left, Front Right, Rear Left, Rear Right, Subwoofer**

Angiver afstanden fra din ønskede position til høittaleren. Justerbart område: [0] - [350] cm

([Subwoofer] er ikke tilgængelig under intern DSD-afspilning, når der er valgt USB-DAC).

### **Pos Preset** (faste stationer)

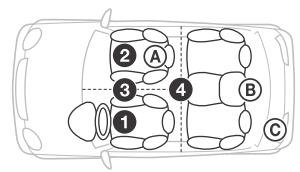

F/R Pos (front-/bagposition) Simulerer et naturligt lydfelt ved at forsinke lydoutputtet fra højttalerne, så de passer til din position:

- **O** [Front Left],
- **@** [Front Right],
- **8** [Front],
- [ALL] (midt i bilen),

[Custom] (position angivet i [Pos Custom]), [OFF] (ingen angivet position)

Adjust Pos\* (juster position)

Finindstiller indstillingen for lytteposition:  $[-3] - [0] - [-3]$ .

Subwoofer\* (subwooferposition)

- [Near],
- [Normal],
- $\circledcirc$  [Far]

## **EQ10 Preset**

Vælger en equalizerkurve mellem 10 equalizerkurver eller slukket: [OFF], [R & B], [Rock], [Pop], [Dance], [Hip-Hop], [Electronica], [Jazz], [Soul], [Country], [Custom] (equalizerkurve angivet af "SongPal"). Indstillingen for equalizerkurven kan gemmes for hver kilde.

(Tilgængelig, når der er valgt en hvilken som helst kilde, bortset fra når der er valgt BT-telefon). (Indstilles automatisk til [OFF], når [Optical Out] indstilles til [48kHz] eller [96kHz].) (Ikke tilgængelig under intern DSD-afspilning, når der er valgt USB-DAC).

## **Balance**

Justerer lydbalancen: [R-15] - [Center] - [L-15]. (Tilgængelig, når der er valgt en hvilken som helst kilde, bortset fra når der er valgt BT-telefon). (Indstilles automatisk til [OFF], når [Optical Out] indstilles til [48kHz] eller [96kHz].)

## **Fader**

Justerer det relative niveau: [F-15] - [Center] - [R-15]. (Tilgængelig, når der er valgt en hvilken som helst kilde, bortset fra når der er valgt BT-telefon). (Indstilles automatisk til [OFF], når [Optical Out] indstilles til [48kHz] eller [96kHz].)

## **Loudness**

Forstærker bas og diskant og giver klar lyd ved lave lydstyrkeniveauer: [OFF], [ON]. (Ikke tilgængelig under intern DSD-afspilning, når der er valgt USB-DAC).

**DSEE HX** (Digital Sound Enhancement Engine HX) Forbedrer digitalt komprimeret lyd ved at gendanne høje frekvenser, der er gået tabt i komprimeringsprocessen.

Denne indstilling kan gemmes for hver kilde, bortset fra tuneren eller AUX.

Vælger DSEE HX-tilstanden: [OFF], [ON]. (Kun tilgængelig, når der er valgt USB1, USB2, USB-DAC eller BT Audio). (Indstilles automatisk til [OFF], når [Optical Out] er indstillet, bortset fra [OFF]). (Ikke tilgængelig under intern DSD-afspilning, når der er valgt USB-DAC).

## <span id="page-19-1"></span>**AUX Level** (kun for AUX1)

Justerer lydstyrkeniveauet for hver tilsluttet ekstra enhed: [+18dB] - [0dB] - [-8dB]. Denne indstilling fjerner behovet for at justere lydstyrkeniveauet mellem kilder.

\* Vises ikke, når [F/R Pos] er indstillet til [OFF].

## <span id="page-19-0"></span>BLUETOOTH-opsætning (BT Setting)

**BT Signal** (BLUETOOTH-signal) ([side 10\)](#page-9-1) Aktiverer/deaktiverer BLUETOOTH-funktionen.

**Pairing** (BLUETOOTH-tilknytning) [\(side 10\)](#page-9-0)

<span id="page-19-2"></span>**BTA Level** (BLUETOOTH-lydniveau) Justerer lydstyrkeniveauet for hver tilsluttet BLUETOOTH-enhed: [+6dB] - [0dB] - [-6dB]. Denne indstilling fjerner behovet for at justere lydstyrkeniveauet mellem kilder.

## <span id="page-19-3"></span>**Audio Codec**

Vælger BLUETOOTH-lydcodectype: [AUTO] (LDAC, AAC, SBC), [SBC]. (Ikke tilgængelig via "SongPal").

## **Auto Answer**

Indstiller denne enhed til at besvare et indgående opkald automatisk: [OFF], [3sec], [10sec].

## <span id="page-19-4"></span>**Ring Tone**

Vælger, om denne enhed eller den tilsluttede mobiltelefon udsender ringetonen: [TONE 1] (denne enhed), [TONE 2] (mobiltelefon).

## **BT Initialize**

Initialiserer alle de BLUETOOTH-relaterede indstillinger (tilknytningsoplysninger, enhedsoplysninger, osv.): [NO], [YES]. Initialiser alle indstillingerne, når enheden bortskaffes.

## Optisk udgangsindstilling og tilgængelige lydindstillinger

De tilgængelige lydindstillinger varierer afhængigt af den optiske udgangsindstilling og den valgte kilde.

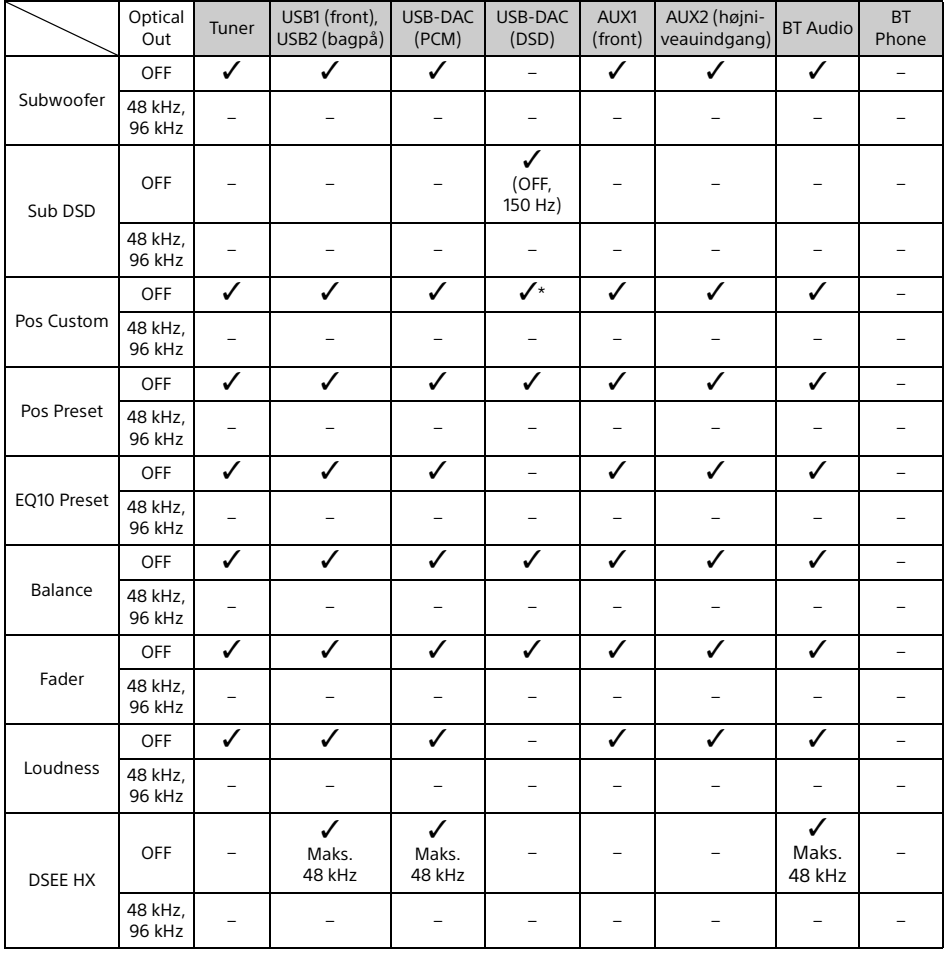

\* Kun [Subwoofer] i [Pos Custom] er ikke tilgængelig.

## <span id="page-21-0"></span>Yderligere oplysninger

## <span id="page-21-1"></span>Opdatering af firmwaren

Hvis du vil opdatere firmwaren, kan du besøge supportwebstedet på bagsiden og derefter følge onlineanvisningerne.

Det tager nogle få minutter at opdatere firmwaren. Du må ikke dreje tændingen til OFF-positionen under opdateringen.

#### **Bemærk**

Brug af USB-enheden (medfølger ikke) er nødvendig for at opdatere firmwaren. Gem opdateringsprogrammet på USB-enheden, og tilslut enheden til USB1-porten (front), og foretag derefter opdateringshandlingen. USB2-porten (bagpå) kan ikke bruges til opdateringen.

## <span id="page-21-2"></span>Forholdsregler

- Køl enheden af på forhånd, hvis din bil har været parkeret i direkte sollys.
- Efterlad ikke lydenheder i bilen, da de kan blive beskadigede på grund af høj temperatur i direkte sollys.
- Antennen foldes ud automatisk afhængig af biltypen.
- Hvis du bruger enheden i et koldt område, kan det føles lidt besværligt at dreje lydstyrkehjulet.

## **Vedligeholde høj lydkvalitet**

Spild ikke væske på enheden.

## Afspilningsrækkefølge af lydfiler

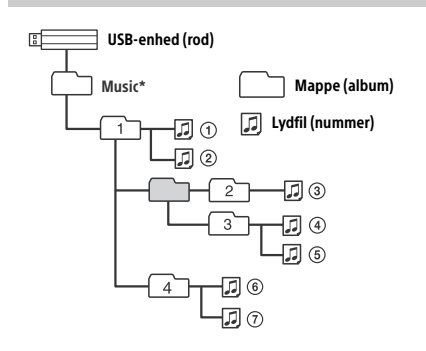

Der er ingen begrænsninger for brug af store eller små bogstaver i navnet på mappen "Music" (Musik) under rodmappen. ("Music", "music" og "MUSIC" kan alle bruges).

## <span id="page-21-3"></span>Om iPod

 Du kan oprette tilslutning til følgende iPodmodeller. Opdater dine iPod-enheder med den nyeste software, før du tager dem i brug.

Kompatible iPhone/iPod-modeller

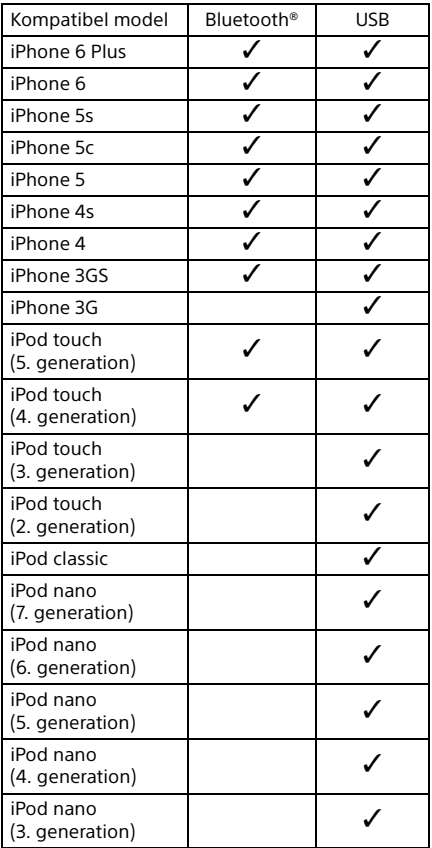

 "Made for iPod" og "Made for iPhone" betyder, at et elektronisk tilbehør er udviklet til specifikt at kunne tilsluttes til henholdsvis iPod eller iPhone og er certificeret af udvikleren til at opfylde Apples standarder for ydeevne. Apple er ikke ansvarlig for betjeningen af denne enhed eller dens overensstemmelse med sikkerheds- og lovgivningsmæssige standarder. Bemærk, at brugen af dette tilbehør sammen med iPod eller iPhone kan påvirke trådløs funktionalitet.

Kontakt nærmeste Sony-forhandler, hvis du har spørgsmål eller problemer i forbindelse med enheden, som ikke er omtalt i denne vejledning.

## <span id="page-22-0"></span>Vedligeholdelse

## **Udskiftning af litiumbatteriet til fjernbetjeningen**

Under normale forhold holder batteriet i ca. 1 år. (Dette kan være kortere afhængig af anvendelsesforholdene). Når batteriet bliver faldt, bliver fjernbetjeningens

rækkevidde kortere.

## **FORSIGTIG**

Der kan være fare for eksplosion, hvis batteriet ikke udskiftes korrekt. Det må kun udskiftes med samme type eller en tilsvarende type.

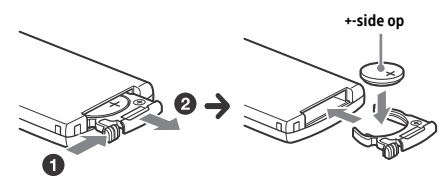

#### **Bemærkninger om litiumbatteri**

- Litiumbatteriet skal opbevares uden for børns rækkevidde. Hvis batteriet sluges, skal du straks søge læge.
- Tør batteriet af med en tør klud for at sikre en god kontakt.
- Sørg for at vende batteriet korrekt.
- Du må ikke holde om batteriet med en metalpincet, da det kan forårsage en kortslutning.

#### **ADVARSEL**

Batteriet kan eksplodere, hvis det håndteres forkert.

Undlad at genoplade, adskille eller udsætte det for åben ild.

## <span id="page-22-1"></span>Specifikationer

## Tunerafsnit

## **FM**

Indstillingsområde: 87,5-108,0 MHz Antenneterminal: Eksternt antennestik Mellemfrekvens: FM CCIR: -1.956,5 til -487,3 kHz og +500,0 Hz til 2.095,4 kHz Anvendelig følsomhed: 8 dBf Selektivitet: 75 dB ved 400 kHz Signal-/støjforhold: 73 dB Separation: 50 dB ved 1 kHz Frekvenskurve: 20-15.000 Hz **MW/LW**

Indstillingsområde: MW: 531-1.602 kHz LW: 153-279 kHz Antenneterminal: Eksternt antennestik Følsomhed: MW: 26 μV, LW: 50 μV

## <span id="page-22-2"></span>USB-afspiller

Brugergrænseflade: USB (High-speed) Maksimumspænding: 1,5 A (USB BC1.2-kompatibelt) Det maksimale antal genkendelige mapper: 997 (inklusive mappen "Music" under rodmappen) Det maksimale antal genkendelige numre: 10.000 Tilsvarende codec: MP3 (.mp3): 16/22,05/24/32/44,1/48 kHz, 16-320 kbps (CBR/VBR) AAC (.m4a, .mp4, .3gp): 16/22,05/24/32/44,1/48/88,2/96 kHz, 16-320 kbps (CBR/VBR) WMA (.wma): 32/44,1/48 kHz, 16-320 kbps (CBR/VBR) WAV (.wav): 16/22,05/24/32/44,1/48/88,2/96/176,4/ 192 kHz (16/24 bit) AIFF (.aiff, .aif): 32/44,1/48/88,2/96/176,4/192 kHz (16/24 bit) FLAC (.flac): 16/22,05/24/32/44,1/48/88,2/96/176,4/ 192 kHz (16/24 bit) ALAC (.m4a): 16/22,05/24/32/44,1/48/88,2/96/176,4/ 192 kHz (16/24 bit) DSD (DSF/DSDIFF)\* (.dsf, .dff): 2,8 MHz (1 bit) \* via USB type-A-porten, PCM-konvertering udføres

under afspilning.

## USB-DAC-afspillerafsnit

Brugergrænseflade: USB mikro-B Signal-til-støj-forhold: 117 dB (ved 1 kHz) Frekvenskurve: 20 Hz-90 kHz (-3 dB) Harmonisk forvrængning: 0,007 % eller mindre (ved 1 kHz) Tilsvarende databrugergrænseflade, samplingfrekvens og bitdybde: PCM: Maks. 192 kHz/24 bit ncn-Intern ASIO: 2,8 MHz/1 bit, 5,6 MHz/1 bit DoP: 2,8 MHz/1 bit, 5,6 MHz/1 bit Trådløs kommunikation Kommunikationssystem: BLUETOOTH Standard version 3.0 Udgang: BLUETOOTH Standard Power Class 2 (Maks. +4 dBm) Maksimalt kommunikationsområde: Synsvidde ca. 7 m\*1 Frekvensbånd:

2,4 GHz bånd (2,4000-2,4835 GHz) Moduleringsmetode: FHSS

Kompatible BLUETOOTH-profiler\*2: A2DP (Advanced Audio Distribution Profile) 1.3 AVRCP (Audio Video Remote Control Profile) 1.5 HFP (Handsfree Profile) 1.6 SPP (Serial Port Profile)

Tilsvarende codec:

SBC (.sbc), AAC (.m4a) og LDAC (.ldac)

\*1 Den faktiske rækkevidde afhænger af faktorer, som f.eks. forhindringer mellem enheder, magnetfelter i nærheden af mikrobølgeovn, statisk elektricitet, modtagefølsomhed, antennens ydeevne, operativsystem, software osv.

\*2 BLUETOOTH-standardprofiler angiver formålet med BLUETOOTH-kommunikation mellem enheder.

## Generelt

DAC-enhed (Digital Audio Converter): ES9018S by ESS Technology, Inc.

Udgange:

Lydudgangsstik (FRONT, REAR, SUB) Antenne/forstærkerkontrolstik (REM OUT) Optisk udgangsterminal

Indgange:

Højniveauindgangsterminal (3-12 V) Fjernbetjeningsindgangsterminal Antenneindgangsterminal MIC-indgangsterminal AUX-indgangsstik (stereoministik) USB type-A-port (foran, bagpå) USB mikro-B-port Strømkrav: 12 V DC bilbatteri (negativ jord) Nominelt strømforbrug: 10 A

Mål:

Ca. 178 mm × 50 mm × 167 mm (b/h/d) Monteringsmål:  $Ca. 182$  mm  $\times$  53 mm  $\times$  154 mm (b/h/d) Vægt: Ca. 15 kg Pakkens indhold: Hovedenhed (1) Fjernbetjening (1): RM-X262 Mikrofon (1) Dele til installation og tilslutninger (1 sæt) USB-kabel (1)

Design og specifikationer kan ændres uden varsel.

## **Copyright**

Bluetooth®-varemærket og -logoer er registrerede varemærker, der er ejet af Bluetooth SIG, Inc., og eventuel brug af sådanne varemærker af Sony Corporation er underlagt licens. Andre varemærker og varemærkenavne tilhører deres respektive ejere.

N-Mark er et varemærke eller et registreret varemærke tilhørende NFC Forum, Inc. i USA og i andre lande.

Windows Media er et registreret varemærke eller et varemærke, der tilhører Microsoft Corporation i USA og/eller andre lande.

Dette produkt er beskyttet af intellektuel ejendomsret for Microsoft Corporation. Brug eller distribution af denne teknologi uden for dette produkt er forbudt uden licens fra Microsoft eller et autoriseret Microsoft-datterselskab.

iPhone, iPod, iPod classic, iPod nano og iPod touch er varemærker tilhørende Apple Inc., der er registreret i USA og andre lande. App Store er et servicemærke tilhørende Apple Inc.

MPEG Layer-3-teknologi til lydkodning og patenter er givet i licens fra Fraunhofer IIS og Thomson.

Google, Google Play og Android er varemærker tilhørende Google Inc.

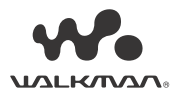

WALKMAN® and WALKMAN®-logoet er registrerede varemærker tilhørende Sony Corporation.

LDAC™ og LDAC-logoet er varemærker tilhørende Sony Corporation.

## **libFLAC**

Copyright (C) 2000-2009 Josh Coalson Copyright (C) 2011-2013 Xiph.Org Foundation

Videredistribution og brug i kildeform og binær form, med eller uden ændringer, er tilladt, såfremt følgende betingelser overholdes:

- Videredistribution af kildekode skal bevare den ovenstående meddelelse om ophavsret, denne betingelsesliste og følgende ansvarsfraskrivelse.
- Videredistribution i binær form skal gengive ovenstående meddelelse om ophavsret, denne betingelsesliste og følgende ansvarsfraskrivelse i dokumentationen og/eller andre materialer, der leveres med ved distributionen.
- Hverken navnet på Xiph.org-fonden eller navnene på dens bidragydere må bruges til at støtte eller promovere produkter afledt af denne software uden en specifik forudgående skriftlig tilladelse.

DENNE SOFTWARE LEVERES AF OPRETSHAVERNE OG BIDRAGYDERNE "SOM DEN ER OG FOREFINDES", OG ENHVER DIREKTE ELLER INDIREKTE GARANTI HERUNDER, MEN IKKE BEGRÆNSET TIL STILTIENDE GARANTIER FOR SALGBARHED OG EGNETHED TIL ET BESTEMT FORMÅL, FRASKRIVES. FONDEN ELLER BIDRAGYDERE KAN UNDER INGEN OMSTÆNDIGHEDER HOLDES ANSVARLIGE FOR DIREKTE, INDIREKTE, HÆNDELIGE, SÆRSKILT DOKUMENTEREDE SKADER, PØNALE SKADER ELLER FØLGESKADER (HERUNDER MEN IKKE BEGRÆNSET TIL FREMSKAFFELSE AF ERSTATNINGSVARER ELLER TJENESTER, MANGLENDE ANVENDELSE, TAB AF DATA ELLER INDTJENING ELLER DRIFTSAFBRYDELSER), UANSET HVORDAN DETTE MÅTTE VÆRE FORÅRSAGET OG I HENHOLD TIL ENHVER TEORI OM ERSTATNINGSANSVAR, I HENHOLD TIL KONTRAKT, SKÆRPET ANSVAR ELLER TORT (INKLUSIVE FORSØMMELIGHED ELLER ANDET), SOM FØLGE AF BRUGEN AF DENNE SOFTWARE, SELVOM DER ER INFORMERET OM MULIGHEDEN FOR SÅDANNE SKADER.

## <span id="page-24-0"></span>**Feilfinding**

Følgende tjekliste kan hjælpe dig med at afhjælpe problemer, du kan opleve med enheden. Før du gennemgår tjeklisten nedenfor, bør du kontrollere tilslutningen og betjeningsanvisningerne.

Hvis du ønsker oplysninger om brug af sikringen og fjernelse af enheden fra instrumentbrættet, kan du se ["Tilslutning/installation" \(side 30\)](#page-29-1). Hvis problemet ikke kan løses, kan du besøge supportwebstedet, der er nævnt på bagsiden.

## Generelt

### **Enheden får ikke tilført strøm.**

- → Hvis enheden er slukket og skærmen forsvinder, kan enheden ikke betjenes med fiernbetieningen.
	- Tænd for enheden ved at trykke på SRC på enheden.

### **Ingen lyd eller lyden er meget lav.**

- → Positionen for udtoningskontrollen [Fader] er ikke indstillet til et 2-højttalersystem.
- Lydstyrken på enheden og/eller den tilsluttede enhed er meget lav.
	- Skru op for lydstyrken på enheden og den tilsluttede enhed.

## **Indholdet af hukommelsen er blevet slettet.**

- → Der er trykket på nulstillingsknappen. Gem i hukommelsen igen.
- → Strømforsyningsledningen eller batteriet er taget ud eller er ikke tilsluttet korrekt.

## **Lagrede stationer og korrekt tid er slettet. Sikringen er sprunget.**

## **Der forekommer støj, når tændingens position ændres.**

 Ledningerne er ikke sat korrekt sammen med bilens tilbehørsstrømstik.

#### **Skærmen forsvinder fra/vises ikke i skærmvinduet.**

- → [Dimmer] (dæmper) er indstillet til [ON] [\(side 18](#page-17-4)).
- $\rightarrow$  Skærmen forsvinder, hvis du trykker på og holder OFF nede.
	- $-$  Tryk på SRC på enheden, og hold den nede, indtil skærmen vises.

## **Betjeningsknapperne fungerer ikke.**

- → Tilslutningen er ikke korrekt.
	- Kontroller enhedens tilslutning. Hvis situationen ikke forbedres, skal du trykke på nulstillingsknappen ([side 9\)](#page-8-1). Indholdet af hukommelsen er blevet slettet. Undlad af sikkerhedsmæssige årsager at nulstille enheden, mens du kører.

## Radiomodtagelse

## **Der kan ikke modtages stationer. Lyden generes af støj.**

- → Tilslutningen er ikke korrekt.
	- Kontroller tilslutningen af bilantennen.
	- Hvis bilantennen ikke foldes ud, skal du
	- kontrollere ledningen til antennen.

## **Indstilling af faste stationer er ikke mulig.**

Udsendelsessignalet er for svagt.

## RDS

## **SEEK starter efter nogle få sekunders lytning.**

→ Stationen er ikke-TP eller har et svagt signal. - Deaktiver TA ([side 12](#page-11-4)).

## **Ingen trafikmeddelelser.**

- $\rightarrow$  Aktiver TA [\(side 12](#page-11-4)).
- Stationen udsender ikke trafikmeddelelser på trods af, at den er TP.
	- $-$  Stil ind på en anden station.

## **Navnet på programtjenesten blinker.**

- → Der er ingen alternativ frekvens for aktuelle station.
	- Tryk på  $\blacktriangleleft$ / $\blacktriangleright$ I, mens navnet på programtjenesten blinker. [PI Seek] vises, og enheden starter med at søge efter en anden frekvens med samme PI-data (programidentifikation).

## Afspilning fra en USB-enhed

## **Du kan ikke afspille numre via en USB-hub.**

→ Denne enhed kan ikke genkende USB-enheder via en USB-hub.

## **Afspilning fra en USB-enhed tager længere tid.**

→ USB-enheden indeholder mange filer eller en kompliceret filstruktur.

## **Lyden er uregelmæssig.**

- → Lyden kan være uregelmæssig ved en høj bithastighed.
- DRM-beskyttede (Digital Rights Management) filer kan i nogle tilfælde måske ikke afspilles.

## **En lydfil kan ikke afspilles.**

- → USB-enhed, der er formateret med et andet filsystem end FAT16, FAT32 eller exFAT, understøttes ikke.\*
- Denne enhed understøtter FAT16, FAT32 og exFAT, men nogle USB-enheder understøtter måske ikke alle disse FAT-systemer. Se betjeningsvejledningen til hver enkelt USB-enhed for at få yderligere oplysninger, eller kontakt producenten.

## **Du kan ikke hoppe til næste eller foregående nummer.**

→ Når der vises [\*] efter tilslutning af USB-enheden, er enheden optaget af at læse filstrukturen på USB-enheden. Vent, indtil læsningen er udført.

#### **Samplingfrekvensen og bitdybden vises ikke, eller der en samplingfrekvens og bitdybde, der ikke passer sammen.**

- → Kontroller, at indholdet på USB-enheden indeholder oplysningerne om samplingfrekvensen og bitdybden.
- → Vent et øjeblik, og tryk derefter på DSPL igen. Det kan tage noget tid at læse oplysningerne.
- → Når der er en iPod/iPhone tilsluttet til USB1 eller USB2, vises samplingfrekevensen og bitdybden ikke.

## USB DAC-afspilning

## **Ingen lyd.**

- → Kontroller, at USB-lydenheden, der understøtter høj opløsning, og enheden er korrekt forbundet.
- → Kontroller, at indstillingerne på USB-lydenheden, der understøtter høj opløsning, er foretaget korrekt.

#### **Samplingfrekvensen og bitdybden vises ikke, eller der en samplingfrekvens og bitdybde, der ikke passer sammen.**

- → Kontroller, at indstillingerne på USB-lydenheden, der understøtter høj opløsning, og lydafspilningssoftwaren eller programmet er foretaget korrekt.
- → Vent et øjeblik, og tryk derefter på DSPL igen. Det kan tage noget tid at læse oplysningerne.
- Afhængig af lydafspilningssoftwaren eller programmet kan den bitdybde, der vises på skærmen, være anderledes end lydfilens faktiske bitdybde.

## Computerbetjening

### **Der udsendes ingen lyd, eller lyden udsendes ikke korrekt.**

- Enheden genkender ikke computeren som en USB-enhed.
	- Genstart computeren.
	- Installer driversoftwaren "Sony USBenhedsdriver" på din Windows-computer, hvis den ikke er installeret. Hvis du ønsker oplysninger om driversoftwaren, skal du besøge supportwebstedet, der er nævnt på bagsiden.

Hvis du ønsker oplysninger om installationen, henvises du til din computers

- hjælpevejledning.
- → Skru op for lydstyrken på din computer eller i din software.
- → Computeren er tilsluttet til enheden, mens der anvendes lydafspilningssoftware.
	- Genstart lydafspilningssoftwaren på computeren.
- $\rightarrow$  Kontroller, at den lysafspilningssoftware, der bruges, er kompatibel med lydfiler med høj opløsning. Det anbefales at bruge "Hi-Res Audio Player" eller "Media Go". Hvis du ønsker oplysninger, kan du besøge supportwebstedet på bagsiden.
- → Computeren skifter til standby-, slumre- eller dvaletilstand under afspilning.
	- Genstart lydafspilningssoftwaren på computeren.
- → Kontroller, at lydenhedsindstillingerne på din computer er foretaget korrekt. Du kan finde yderligere oplysninger i den vejledning, der fulgte med din computer.
- Annuller lyddæmpningen på din computer eller i lydafspilningssoftwaren.
- → Kontroller, at det CD-ROM-drev, der understøtter den digitale gengivelsesfunktion, bruges.

## NFC-funktion

## **One touch-tilslutning (NFC) er ikke mulig.**

- → BLUETOOTH-signalet i denne enhed er ikke tændt.
	- Tryk på og hold MENU på fjenbetjeningen nede, vælg [BT Setting] → [BT Signal], og tryk derefter på ENTER.
- → Hvis smartphonen ikke reagerer på berøring.
	- $-$  Kontroller, at NFC-funktionen på smartphonen er aktiveret.
	- Flyt N-Mark-delen på smartphonen tættere på N-Mark-delen på enheden.
	- $-$  Hvis smartphonen er i et etui, skal du fjerne det.
- NFC-modtagelsesfølsomhed afhænger af enheden.

Hvis one touch-tilslutning mislykkedes flere gange med smartphonen, kan du oprette BLUETOOTH-tilslutning manuelt.

## BLUETOOTH-funktion

## **Den tilsluttende enhed kan ikke registrere denne enhed.**

- → Før der oprettes tilknytning, skal du indstille denne enhed til standbytilstand.
- $\rightarrow$  Denne enhed kan ikke registreres fra andre enheder, når den er tilsluttet en BLUETOOTHenhed.
	- Afbryd den aktuelle tilslutning, og søg efter denne enhed fra en anden enhed.
- → Når der er oprettet enhedstilknytning, skal du indstille BLUETOOTH -signaludgangen til aktiv ([side 10\)](#page-9-1).

### **Tilslutning er ikke mulig.**

- → Tilslutningen styres fra en side (denne enhed eller BLUETOOTH-enheden), men ikke begge.
	- Tilslut denne enhed fra en BLUETOOTH-enhed eller omvendt.

### **Navnet på den registrerede enhed vises ikke.**

→ Afhængig af statussen på den anden enhed kan navnet muligvis ikke hentes.

### **Ingen ringetone.**

- $\rightarrow$  Juster lydstyrken ved at dreje lydstyrkehjulet, mens du modtager et opkald.
- $\rightarrow$  Afhængigt af den tilsluttende enhed kan ringetonen ikke udsendes korrekt. - Indstil [Ring Tone] til [TONE 1] [\(side 20](#page-19-4)).
- $\rightarrow$  Ringetonen udsendes kun gennem en lydenhed, der er tilsluttet til FRONT AUDIO OUT.
	- $-$  Tilslut en Ivdenhed til enhedens FRONT AUDIO OUT.

## **Talerens stemme kan ikke høres.**

- $\rightarrow$  Talerens stemme udsendes kun fra en Ivdenhed. der er tilsluttet til FRONT AUDIO OUT.
	- $-$  Tilslut en lydenhed til enhedens FRONT AUDIO OUT.

#### **En opkaldspartner siger, at lydstyrken er for lav eller for høj.**

 $\rightarrow$  Juster lydstyrken tilsvarende ved brug af justering af mikrofonforstærkning ([side 16\)](#page-15-4)

#### **Der forekommer ekko eller støj i telefonsamtaler.**

- → Skru ned for lydstyrken.
- → Indstil EC/NC-tilstand til [ECNC 1] eller [ECNC 2] ([side 16\)](#page-15-5).
- → Hvis den omgivende støj er høj, så prøv at dæmpe den.

F.eks.: Hvis der er et vindue åbent og støjen fra vejen er høj, skal du lukke vinduet. Hvis der er tændt for en aircondition, skal du skrue ned for den.

### **Telefonens lydkvalitet er dårlig.**

- → Telefonens lydkvalitet afhænger af mobiltelefonens modtagelsesbetingelser.
	- $-$  Flyt din bil til et sted, hvor du kan forbedre mobiltelefonens signal, hvis modtagelsen er dårlig.

### **Lydstyrken på den tilsluttede enhed er lav (høj).**

- Lydstyrkeniveauet er forskelligt afhængigt af lydenheden.
	- Juster lydstyrken på den tilsluttede lydenhed eller denne enhed.

#### **Lyden springer under afspilningen af en BLUETOOTH-lydenhed.**

- → Reducer afstanden mellem enheden og BLUETOOTH-lydenheden.
- → Hvis BLUETOOTH-lydenheden opbevares i et etui, der forstyrrer signalet, skal du tage lydenheden ud af etuiet under brug.
- → Der er flere BLUETOOTH-enheder eller andre enheder, der udsender radiobølger i nærheden. - Sluk for de andre enheder.
	- $-\varnothing$ g afstanden til andre enheder.
- Afspilningen stopper kortvarigt, når der oprettes tilslutning mellem denne enhed og mobiltelefonen. Dette er ikke en fejl.

#### **Den tilsluttede BLUETOOTH-lydenhed kan ikke styres.**

→ Kontroller, at den tilsluttede BLUETOOTHlydenhed understøtter AVRCP.

#### **Nogle funktioner fungerer ikke.**

 Kontroller, atom den tilsluttede enhed understøtter de pågældende funktioner.

#### **Et opkald besvares utilsigtet.**

→ Den tilsluttende telefon er indstillet til at besvare et opkald automatisk.

#### **Tilknytning mislykkedes på grund af timeout.**

 Afhængigt af den tilsluttende enhed kan tidsgrænsen for tilknytning være kort. Prøv at udføre tilknytningen inden for tiden.

#### **BLUETOOTH-funktionen fungerer ikke.**

→ Sluk enheden ved at trykke på OFF i mindst 2 sekunder, og tænd derefter for enheden igen.

#### **Der kommer ingen lyd ud af bilhøjttalerne under håndfri opkald.**

→ Hvis lyden udsendes fra mobiltelefonen, skal du indstille mobiltelefonen til at udsende lyden fra bilhøjttalerne.

## SongPal-betjening

#### **Programnavn svarer ikke til det faktiske program i "SongPal".**

 $\rightarrow$  Start programmet igen fra programmet "SongPal".

#### **Når du kører "SongPal"-programmet via BLUETOOTH, skifter skærmen automatisk til [BT Audio].**

- "SongPal"-programmet eller BLUETOOTHfunktionen fungerer ikke.
- $\rightarrow$  Kør programmet igen.

#### **"SongPal"-programmet afbrydes automatisk, når skærmen skifter til [iPod1] eller [iPod2].**

 "SongPal"-programmet på iPhone/iPod understøtter ikke iPod-afspilning.  $-$  Skift kilden på enheden til andet end [iPod1] eller [iPod2], og opret derefter "SongPal"-

## Fejlskærme/meddelelser

tilslutningen [\(side 17\)](#page-16-2).

## For RDS:

**NO AF:** Ingen alternative frekvenser.

→ Tryk I<</h>  $\rightarrow$  Tryk I<</h>  $\rightarrow$  Tryk I programtjenesten blinker. Enheden starter med at søge efter en anden frekvens med samme PI-data (programidentifikation). ([PI Seek] vises).

#### **NO PI:** Ingen program identifikation.

→ Der er ingen PI-data på stationen, eller enheden kan ikke følge stationen med de samme PI-data.

#### **NO TP:** Ingen trafikprogrammer.

→ Enheden fortsætter med at søge efter tilgængelige TP-stationer.

## For afspilning fra en USB-enhed:

**Device Error:** USB-enheden kan ikke afspilles. → Tilslut USB-enheden igen.

**No Device:** En USB-enhed er ikke tilsluttet eller genkendes ikke.

- → Sørg for, at USB-enheden eller USB-kablet er tilsluttet korrekt.
- $\rightarrow$  En USB-enhed i MTP-tilstand er ikke tilgængelig. - Indstil USB-tilslutningstilstanden til MSC.

**No Music:** Der er ingen fil, der kan afspilles.

- → Tilslut en USB-enhed, der indeholder filer, der kan afspilles [\(side 23\)](#page-22-2).
- → Kontroller, at mappen "Music" er placeret direkte under rodbiblioteket for USB-enheden, og at filer, der kan afspilles, lagres i mappen.

**No Output:** Der udsendes ingen lydsignaler fra OPTICAL OUT-stikket.

→ Der udsendes ingen lyd fra OPTICAL OUT, mens den interne DSD-afspilning foretages via SB mikro-B-porten.

**No Support:** USB-enheden understøttes ikke.

- $\rightarrow$  Du finder oplysninger om kompatibilitet med din USB-enhed på supportwebstedet, der er nævnt på bagsiden.
- **→ USB-hubs understøttes ikke.**

**Overload:** USB-enheden er overbelastet.

- → Afbryd USB-enheden, og tryk derefter på SRC for at vælge en anden kilde.
- → Der er feil på USB-enheden, eller der er en ikkeunderstøttet USB-enhed tilsluttet.

**Please Wait:** Læser oplysninger nu.

 Vent, indtil læsningen er gennemført, og afspilningen starter automatisk. Afhængigt af filstrukturen kan dette tage lidt tid.

## For BLUETOOTH-funktion:

**No Device:** BLUETOOTH-enheden er ikke korrekt tilsluttet eller genkendes ikke.

→ Kontroller, at BLUETOOTH-enheden er korrekt tilsluttet, eller at der er etableret BLUETOOTHtilslutning med BLUETOOTH-enheden.

## For SongPal-betjening:

**APP List:** Indholdslisten på din USB er åben.

→ Afslut programlisten for at aktivere knapbetjening.

**APP Menu:** En programindstillingsskærm er åben.

 Afslut indstillingsskærmen i programmet for at aktivere knapbetjening.

**Disconnect:** Programmet er afbrudt. → Opret "SongPal"-tilslutningen [\(side 17\)](#page-16-2).

**Open APP:** "SongPal"-programmet kører ikke.  $\rightarrow$  Start programmet.

**Settings:** En lydindstilling, en generel indstilling eller BLUETOOTH-indstillingsskærm i programmet er åben.

 Afslut indstillingsskærmen i programmet for at aktivere knapbetjening.

Hvis disse løsninger ikke forbedrer situationen, skal du kontakte den nærmeste Sony-forhandler.

## <span id="page-29-1"></span><span id="page-29-0"></span>Tilslutning/installation

## <span id="page-29-2"></span>**Forsigtig**

- **Før alle jordkabler til et fælles jordpunkt.**
- Sørg for, at skruerne ikke kommer i klemme under en skrue eller sidder fast under bevægelige dele (f.eks. sædets skinner).
- Sluk tændingen i bilen, før du opretter tilslutning, for at undgå kortslutning.
- Når du foretager strømtilslutninger, skal du sørge for at tilslutte (6)-stikket først og derefter (7)stikket.
- $\bullet$  Sæt strømforsyningsstikket  $\circledR$  i enheden og højttalerne, før du tilslutter det til det ekstra strømstik.
- Sørg for at isolere alle ikke-tilsluttede ledninger med elektrikertape af sikkerhedsårsager.

## **Sikkerhed**

Hvis du vil forhindre en trafikulykke, skal du sørge for, at de tilsluttede kabler ikke kommer i vejen for airbagsystemet eller forstyrrer kørslen.

## Forholdsregler

- Vælg installationsplaceringen omhyggeligt, så enheden ikke forstyrrer normal kørsel.
- Undgå at montere enheden i områder med støv, snavs, mange vibrationer eller høj temperatur, f.eks. i direkte sollys eller i nærheden af varmekanaler.
- Brug kun den medfølgende monteringskomponenter til sikker installation.

**Bemærkning om strømforsyningsledning (gul)** Når du tilslutter denne enhed i kombination med andre stereokomponenter, skal den gennemsnitlige strømstyrke i bilens kredsløb, som enheden er tilsluttet, være højere end summen af hver enkelt komponents ampere.

## **Justering af monteringsvinkel**

Juster monteringsvinklen til mindre end 45°.

## <span id="page-29-3"></span>Liste over dele til installation

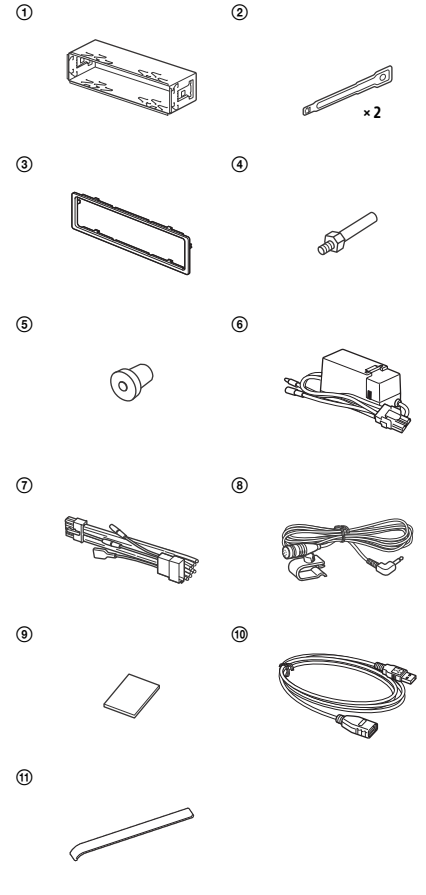

- Denne liste over dele indeholder ikke hele pakkens indhold.
- Beslaget ① og beskyttelsesrammen ③ monteres på enheden før forsendelse. Før du monterer enheden, skal du bruge frigørelsesnøglerne (2) for at fjerne beslaget  $(1)$  fra enheden. Se "Fjernelse af [beskyttelsesrammen og beslaget" \(side 34\)](#page-33-2) for at få flere oplysninger.
- Gem frigørelsesnøglerne (2) til fremtidig brug, da du også skal bruge dem, hvis du fjerner enheden fra din bil.

## <span id="page-30-0"></span>**Tilslutning**

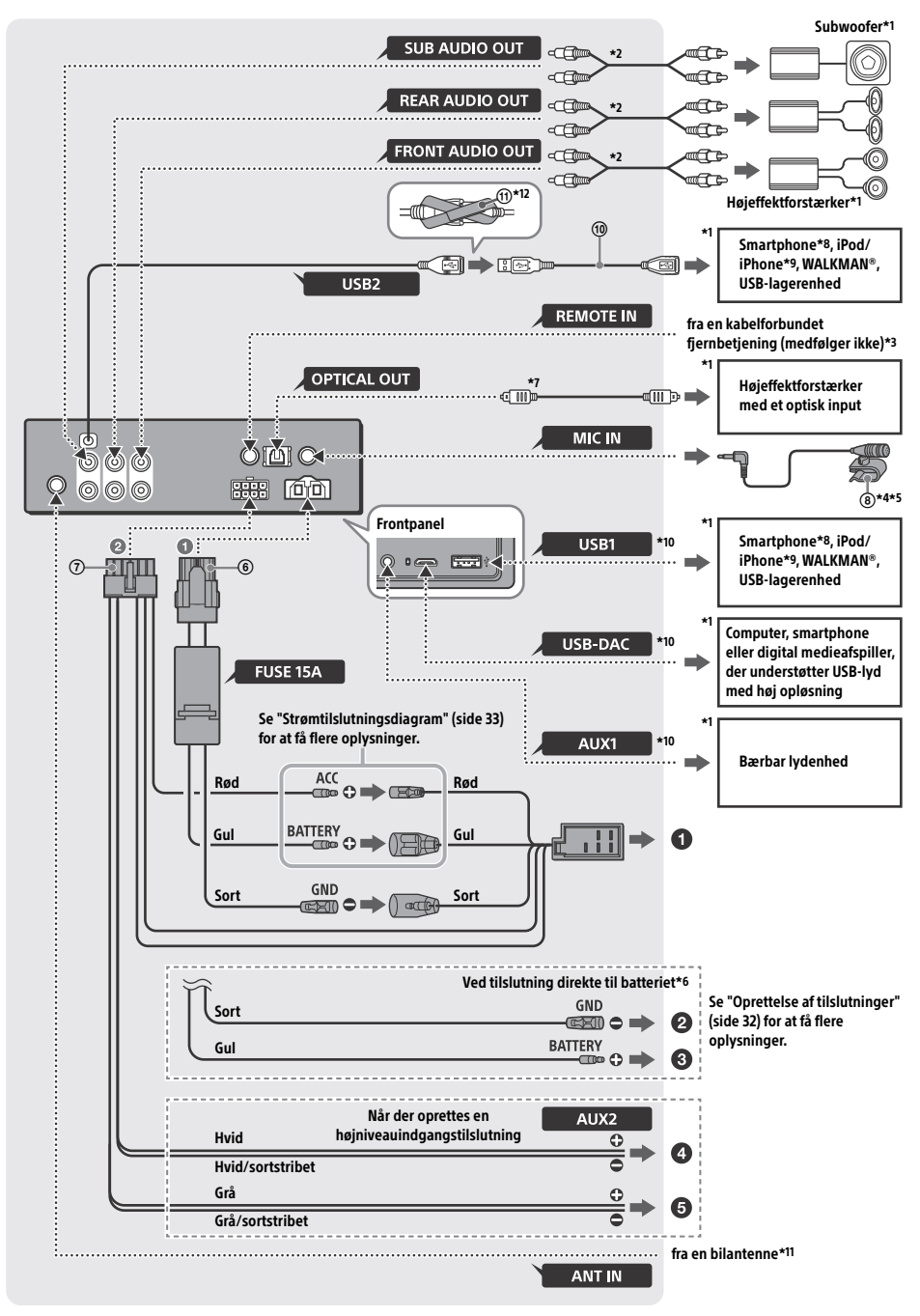

- \*1 Medfølger ikke
- \*2 RCA-kabel (medfølger ikke)
- \*3 Afhængig af biltypen skal du bruge en adapter til en kabelforbundet fjernbetjening (medfølger ikke).
- \*4 Uanset om den er i brug eller ej, skal du trække mikrofonindgangskablet, så det ikke forstyrrer kørslen. Fastgør kablet med en klemme, hvis det installeres omkring dine fødder.
- \*5 Du finder flere oplysninger om installation af mikrofonen under ["Installere mikrofonen" \(side 34\)](#page-33-1).
- \*6 Hvis amperen på den sikring, der anvendes i bilen, er 10 A, så opret direkte tilslutning til batteriet for at undgå kortslutning.
- \*7 Hvis du foretager den optiske tilslutning, kræves der et optisk kabel (medfølger ikke).
- \*8 Hvis du vil tilslutte en smartphone til hovedenheden, kræves der et passende kabel (medfølger ikke).
- \*9 Hvis du vil tilslutte en iPod/iPhone, skal du bruge USB-tilslutningskablet til iPod (medfølger ikke).
- \*10Yderligere oplysninger om tilslutningen finder du i ["Vejledning til tilslutning af lydenhed" \(side 7\)](#page-6-0).
- \*11Afhængig af biltypen skal du bruge en adapter (medfølger ikke), hvis antennestikket ikke passer.
- \*12Hvis du vil sikre stikkene, skal du vikle velcrobåndene omkring kontakterne og derefter sætte velcrobåndene sammen.

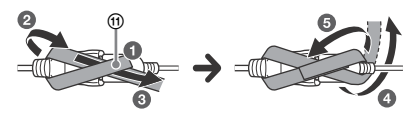

## <span id="page-31-0"></span>Oprettelse af tilslutninger

Hvis du har en antenne uden en relæboks, kan tilslutning af denne enhed med den medfølgende strømforsyningsledning (7) beskadige antennen.

## **Til bilens strømstik**

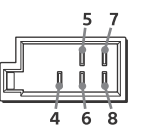

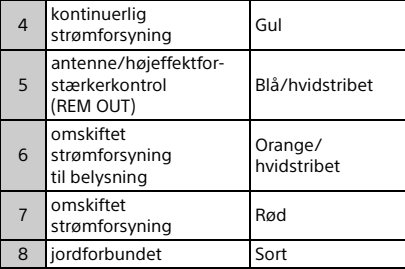

#### **Når der oprettes en højniveauindgangstilslutning**

Se ["Højniveauindgangstilslutning" \(side 33\)](#page-32-1) for at få flere oplysninger.

- **Til venstre højttalerudgang (hvid) i en lydenhed**
- **Til højre højttalerudgang (grå) i en lydenhed**

## **Ved tilslutning direkte til batteriet**

Hvis amperen på den sikring, der anvendes i bilen, er 10 A, så opret direkte tilslutning til batteriet for at undgå kortslutning.

### **Til et metalpunkt på bilen**

### **Til den positive batteriterminal**

#### **Bemærkninger**

- Selvom bilens strømforsyningsledning er tilsluttet, får enheden muligvis ikke tilstrækkelig meget strøm til at kunne yde sit bedste. Opret direkte tilslutning til batteriet i denne situation.
- Sørg for, at bilens batteriledninger, der er tilsluttet bilen (jord til stel), er af et ledningsmål, der svarer til hovedstrømledningen, der er tilsluttet mellem batteriet og hovedenheden.

Kontakt forhandleren, hvis du har spørgsmål eller problemer i forbindelse med tilslutningen.

## Anbefalet USB-lydsystem med høj opløsning

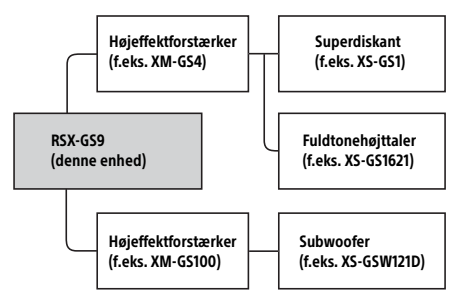

#### **Bemærk**

Bestemte produkter, der vises i diagrammet, er måske ikke tilgængelige i dit land eller område.

## <span id="page-32-1"></span>Højniveauindgangstilslutning

Hvis du ønsker oplysninger om tilslutningen, henvises du til den vejledning, der fulgte med din lydenhed.

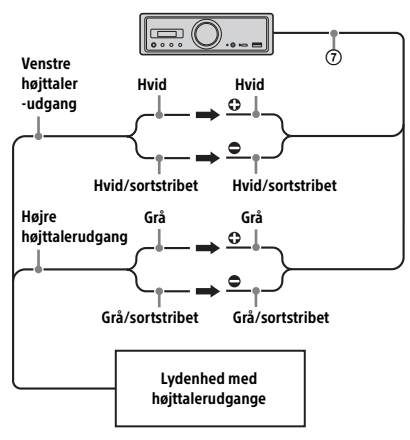

## Optisk tilslutning

- Denne OPTICAL OUT er designet til tilslutning af en højeffektforstærker med en optisk indgang. Når endnu en digital enhed tilsluttes, er det ikke sikkert, at funktionerne i enheden fungerer korrekt.
- Hvis du foretager tilslutninger, skal du undlade at bøje det optiske kabel (medfølger ikke). Hvis du gør det, forhindrer du udsendelse af lyd.
- Når den optiske tilslutning er foretaget:
	- $-$  indstil [Optical Out] til [48kHz] eller [96kHz] for at aktivere.
	- fungerer lydstyrkereguleringen på enheden og fjernbetjeningen ikke.
	- indstilles [Subwoofer], [Pos Custom], [Pos Preset], [EQ10 Preset], [Balance], [Fader], [Loudness] og [DSEE HX] automatisk til [OFF].
	- udsendes der ingen lyd, når den interne DSDafspilning foretages via SB mikro-B-porten.

## Højeffektforstærkertilslutning

Stop med at bruge enheden og højeffektforstærkeren, der ikke understøtter lyd med høj opløsning, når der genereres usædvanlig støj.

## Hukommelsestilslutning

Når den gule strømforsyningsledning er tilsluttet, leveres der altid strøm til hukommelseskredsløbet, selv når tændingen er slukket.

## <span id="page-32-0"></span>Strømtilslutningsdiagram

Sørg for, at din bils ekstra strømstik er aktiveret, og forbind ledningerne korrekt afhængig af bilen.

## Ekstra strømstik

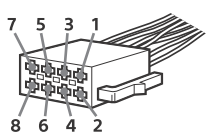

## **Fælles tilslutning**

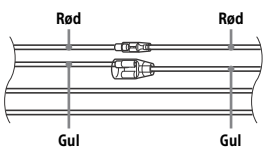

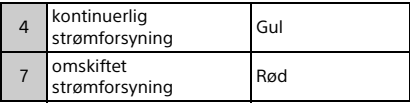

### **Når der er byttet om på placeringerne af de røde og gule ledninger**

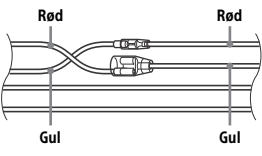

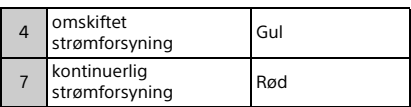

## **Når bilen er uden ACC-position**

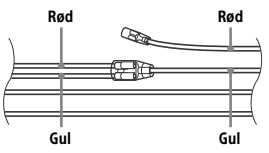

Når du har matchet tilslutningerne og vendt strømforsyningens ledninger korrekt, skal du tilslutte enheden til bilens strømforsyning. Hvis du har spørgsmål og problemer i forbindelse med tilslutning af din enhed, som ikke er omtalt i denne vejledning, skal du kontakte bilforhandleren.

## <span id="page-33-1"></span>Installere mikrofonen

Hvis din stemme skal kunne registreres under håndfrit opkald, skal du installere mikrofonen (8).

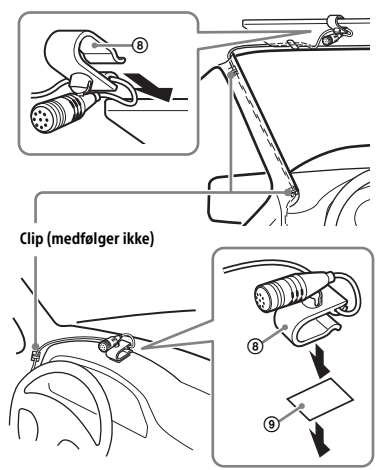

## **Forsigtig**

- Det er meget farligt, hvis ledningen vikles omkring ratstammen eller gearstangen. Sørg for, at denne og andre dele ikke forstyrrer kørslen.
- Hvis der er airbags eller andet stødabsorberende udstyr i vognen, skal du kontakte den forretning, hvor du har købt denne enhed, eller bilforhandleren inden installationen.

## **Bemærk**

Før du påsætter den dobbeltsidede tape (9), skal du rengøre instrumentbrættets overflade med en tør klud.

## <span id="page-33-0"></span>**Installation**

## <span id="page-33-2"></span>Fjernelse af beskyttelsesrammen og beslaget

Før du installerer enheden, skal du fjerne beskyttelsesrammen (3) og beslaget (1) fra enheden.

1 Tag fat om begge kanter på beskyttelsesrammen (3), og træk den derefter ud.

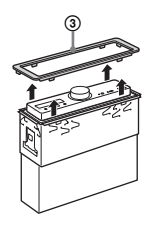

2 Indsæt begge frigørelsesnøgler  $(2)$ , indtil de klikker, og træk beslaget nedad (1). Træk derefter enheden opad for at skille dem ad.

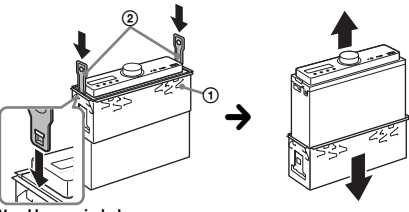

Vend krogen indad.

## Montering af enheden i instrumentbrættet

Før du installerer, skal du sørge for, at låsene på begge sider af beslagene (1) bøjes indad 2 mm.

**1** Placer beslaget  $\theta$  i instrumentbrættet, og bøj derefter takkerne udad, så de slutter til.

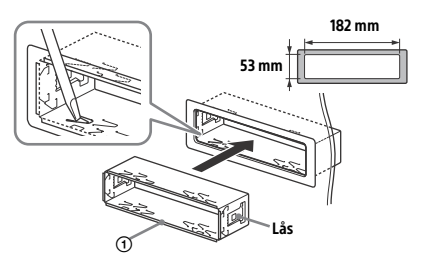

**2** Monter enheden på beslaget  $(1)$ , og påsæt derefter beskyttelsesrammen 3.

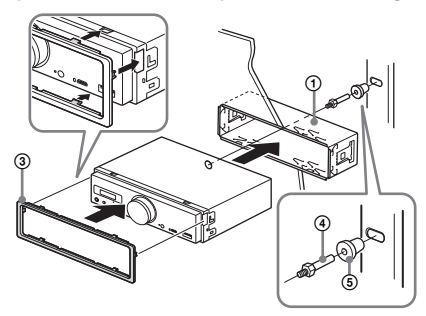

#### **Bemærkninger**

- Hvis låsene er lige eller bøjet udad, bliver enheden ikke installeret sikkert, og den kan hoppe ud.
- Sørg for, at de 4 låse på beskyttelsesrammen sidder godt fast i enhedens stik.

## Nulstilling af enheden

Se ["Nulstilling af enheden" \(side 9\)](#page-8-1) for at få flere oplysninger.

## Udskiftning af sikring

Når du udskifter sikringen, skal du sørge for at bruge den ampere, der er angivet på den oprindelige sikring. Hvis sikringen sprænger, skal du kontrollere strømtilslutningen og udskifte sikringen. Hvis sikringen sprænger igen efter udskiftning, kan der være en intern fejl. I en sådan situation skal du kontakte den nærmeste Sonyforhandler.

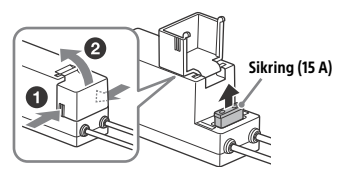

**Bemærk** Brug et passende værktøj til at udskifte sikringen.

## Vigtige oplysninger om software

Dette afsnit dækker den software, der anvendes af denne enhed.

#### ALAC

Apache License Version 2.0, January 2004 http://www.apache.org/licenses/

TERMS AND CONDITIONS FOR USE, REPRODUCTION, AND DISTRIBUTION

1. Definitions. "License" shall mean the terms and conditions for use, reproduction, and distribution as defined by Sections 1 through 9 of this document.

"Licensor" shall mean the copyright owner or entity authorized by the copyright owner that is granting the License.

"Legal Entity" shall mean the union of the acting entity and all other entities that control, are controlled by, or are under common control with that entity. For the purposes of this definition, "control" means (i) the power, direct or indirect, to cause the direction or management of such entity, whether by contract or otherwise, or (ii) ownership of fifty percent (50%) or more of the outstanding shares, or (iii) beneficial ownership of such entity.

"You" (or "Your") shall mean an individual or Legal Entity exercising permissions granted by this License.

"Source" form shall mean the preferred form for making modifications, including but not limited to software source code, documentation source, and configuration files.

"Object" form shall mean any form resulting from mechanical transformation or translation of a Source form, including but not limited to compiled object code, generated documentation, and conversions to other media types.

"Work" shall mean the work of authorship, whether in Source or Object form, made available under the License, as indicated by a copyright notice that is included in or attached to the work (an example is provided in the Appendix below).

"Derivative Works" shall mean any work, whether in Source or Object form, that is based on (or derived from) the Work and for which the editorial revisions, annotations, elaborations, or other modifications represent, as a whole, an original work of authorship. For the purposes of this License, Derivative Works shall not include works that remain separable from, or merely link (or bind by name) to the interfaces of, the Work and Derivative Works thereof.

"Contribution" shall mean any work of authorship, including the original version of the Work and any modifications or additions to that Work or Derivative Works thereof, that is intentionally submitted to Licensor for inclusion in the Work by the copyright owner or by an individual or Legal Entity authorized to submit on behalf of the copyright owner. For the purposes of this definition, "submitted" means any form of electronic, verbal, or written communication sent to the Licensor or its representatives, including but not limited to communication on electronic mailing lists, source code control systems, and issue tracking systems that are managed by, or on behalf of, the Licensor for the purpose of discussing and improving the Work, but excluding communication that is conspicuously marked or otherwise designated in writing by the copyright owner as "Not a Contribution."

"Contributor" shall mean Licensor and any individual or Legal Entity on behalf of whom a Contribution has been received by Licensor and subsequently incorporated within the Work.

- 2. Grant of Copyright License. Subject to the terms and conditions of this License, each Contributor hereby grants to You a perpetual, worldwide, non-exclusive, no-charge, royalty-free, irrevocable copyright license to reproduce, prepare Derivative Works of, publicly display, publicly perform, sublicense, and distribute the Work and such Derivative Works in Source or Object form.
- 3. Grant of Patent License. Subject to the terms and conditions of this License, each Contributor hereby grants to You a perpetual, worldwide, non-exclusive, no-charge, royalty-free, irrevocable (except as stated in this section) patent license to make, have made, use, offer to sell, sell, import, and otherwise transfer the Work, where such license applies only to those patent claims licensable by such Contributor that are necessarily infringed by their Contribution(s) alone or by combination of their Contribution(s) with the Work to which such Contribution(s) was submitted. If You institute patent litigation against any entity (including a cross-claim or counterclaim in a lawsuit) alleging that the Work or a Contribution incorporated

within the Work constitutes direct or contributory patent infringement, then any patent licenses granted to You under this License for that Work shall terminate as of the date such litigation is filed.

- 4. Redistribution. You may reproduce and distribute copies of the Work or Derivative Works thereof in any medium, with or without modifications, and in Source or Object form, provided that You meet the following conditions:
	- (a) You must give any other recipients of the Work or Derivative Works a copy of this License; and
	- (b) You must cause any modified files to carry prominent notices stating that You changed the files; and
	- (c) You must retain, in the Source form of any Derivative Works that You distribute, all copyright, patent, trademark, and attribution notices from the Source form of the Work, excluding those notices that do not pertain to any part of the Derivative Works; and
	- (d) If the Work includes a "NOTICE" text file as part of its distribution, then any Derivative Works that You distribute must include a readable copy of the attribution notices contained within such NOTICE file, excluding those notices that do not pertain to any part of the Derivative Works, in at least one of the following places: within a NOTICE text file distributed as part of the Derivative Works; within the Source form or documentation, if provided along with the Derivative Works; or, within a display generated by the Derivative Works, if and wherever such third-party notices normally appear. The contents of the NOTICE file are for informational purposes only and do not modify the License. You may add Your own attribution notices within Derivative Works that You distribute, alongside or as an addendum to the NOTICE text from the Work, provided that such additional attribution notices cannot be construed as modifying the License.

You may add Your own copyright statement to Your modifications and may provide additional or different license terms and conditions for use, reproduction, or distribution of Your modifications, or for any such Derivative Works as a whole, provided Your use, reproduction, and distribution of the Work otherwise complies with the conditions stated in this License.

- 5. Submission of Contributions. Unless You explicitly state otherwise, any Contribution intentionally submitted for inclusion in the Work by You to the Licensor shall be under the terms and conditions of this License, without any additional terms or conditions. Notwithstanding the above, nothing herein shall supersede or modify the terms of any separate license agreement you may have executed with Licensor regarding such Contributions.
- 6. Trademarks. This License does not grant permission to use the trade names, trademarks, service marks, or product names of the Licensor, except as required for reasonable and customary use in describing the origin of the Work and reproducing the content of the NOTICE file.
- 7. Disclaimer of Warranty. Unless required by applicable law or agreed to in writing, Licensor provides the Work (and each Contributor provides its Contributions) on an "AS IS" BASIS, WITHOUT WARRANTIES OR CONDITIONS OF ANY KIND, either express or implied, including, without limitation, any warranties or conditions of TITLE, NON-INFRINGEMENT, MERCHANTABILITY, or FITNESS FOR A PARTICULAR PURPOSE. You are solely responsible for determining the appropriateness of using or redistributing the Work and assume any risks associated with Your exercise of permissions under this License.
- 8. Limitation of Liability. In no event and under no legal theory, whether in tort (including negligence), contract, or otherwise, unless required by applicable law (such as deliberate and grossly negligent acts) or agreed to in writing, shall any Contributor be liable to You for damages, including any direct, indirect, special, incidental, or consequential damages of any character arising as a result of this License or out of the use or inability to use the Work (including but not limited to damages for loss of goodwill, work stoppage, computer failure or malfunction, or any and all other commercial damages or losses), even if such Contributor has been advised of the possibility of such damages.
- 9. Accepting Warranty or Additional Liability. While redistributing the Work or Derivative Works thereof, You may choose to offer, and charge a fee for, acceptance of support, warranty, indemnity, or other liability obligations and/or rights consistent with this License. However, in accepting such obligations, You may act only on Your own behalf and on Your sole responsibility, not on behalf of any other Contributor, and only if You agree to indemnify, defend, and hold each Contributor harmless for any liability incurred by, or claims asserted against, such Contributor by reason of your accepting any such warranty or additional liability.

END OF TERMS AND CONDITIONS

APPENDIX: How to apply the Apache License to your work.

To apply the Apache License to your work, attach the following boilerplate notice, with the fields enclosed by brackets "[]" replaced with your own identifying information. (Don't include the brackets!) The text should be enclosed in the appropriate comment syntax for the file format. We also recommend that a file or class name and description of purpose be included on the same "printed page" as the copyright notice for easier identification within third-party archives.

Copyright [yyyy] [name of copyright owner]

Licensed under the Apache License, Version 2.0 (the "License"); you may not use this file except in compliance with the License. You may obtain a copy of the License at

http://www.apache.org/licenses/LICENSE-2.0

Unless required by applicable law or agreed to in writing, software distributed under the License is distributed on an "AS IS" BASIS, WITHOUT WARRANTIES OR CONDITIONS OF ANY KIND, either express or implied.

See the License for the specific language governing permissions and limitations under the License.

#### mDNSResponder

Apache License Version 2.0, January 2004 http://www.apache.org/licenses/

TERMS AND CONDITIONS FOR USE, REPRODUCTION, AND DISTRIBUTION

1. Definitions.

"License" shall mean the terms and conditions for use, reproduction, and distribution as defined by Sections 1 through 9 of this document.

"Licensor" shall mean the copyright owner or entity authorized by the copyright owner that is granting the License.

"Legal Entity" shall mean the union of the acting entity and all other entities that control, are controlled by, or are under common control with that entity. For the purposes of this definition, "control" means (i) the power, direct or indirect, to cause the direction or management of such entity, whether by contract or otherwise, or (ii) ownership of fifty percent (50%) or more of the outstanding shares, or (iii) beneficial ownership of such entity.

"You" (or "Your") shall mean an individual or Legal Entity exercising permissions granted by this License.

"Source" form shall mean the preferred form for making modifications, including but not limited to software source code, documentation source, and configuration files.

"Object" form shall mean any form resulting from mechanical transformation or translation of a Source form, including but not limited to compiled object code, generated documentation, and conversions to other media types.

"Work" shall mean the work of authorship, whether in Source or Object form, made available under the License, as indicated by a copyright notice that is included in or attached to the work (an example is provided in the Appendix below).

"Derivative Works" shall mean any work, whether in Source or Object form, that is based on (or derived from) the Work and for which the editorial revisions, annotations, elaborations, or other modifications represent, as a whole, an original work of authorship. For the purposes of this License, Derivative Works shall not include works that remain separable from, or merely link (or bind by name) to the interfaces of, the Work and Derivative Works thereof.

"Contribution" shall mean any work of authorship, including the original version of the Work and any modifications or additions to that Work or Derivative Works thereof, that is intentionally submitted to Licensor for inclusion in the Work by the copyright owner or by an individual or Legal Entity authorized to submit on behalf of the copyright owner. For the purposes of this definition, "submitted" means any form of electronic, verbal, or written communication sent to the Licensor or its representatives, including but not limited to communication on electronic mailing lists, source code control systems, and issue tracking systems that are managed by, or on behalf of, the Licensor for the purpose of discussing and improving the Work, but excluding communication that is conspicuously marked or otherwise designated in writing by the copyright owner as "Not a Contribution."

"Contributor" shall mean Licensor and any individual or Legal Entity on behalf of whom a Contribution has been received by Licensor and subsequently incorporated within the Work.

- 2. Grant of Copyright License. Subject to the terms and conditions of this License, each Contributor hereby grants to You a perpetual, worldwide, non-exclusive, no-charge, royalty-free, irrevocable copyright license to reproduce, prepare Derivative Works of, publicly display, publicly perform, sublicense, and distribute the Work and such Derivative Works in Source or Object form.
- 3. Grant of Patent License. Subject to the terms and conditions of this License, each Contributor hereby grants to You a perpetual, worldwide, non-exclusive, no-charge, royalty-free, irrevocable (except as stated in this section) patent license to make, have made, use, offer to sell, sell, import, and otherwise transfer the Work, where such license applies only to those patent claims licensable by such Contributor that are necessarily infringed by their Contribution(s) alone or by combination of their Contribution(s) with the Work to which such Contribution(s) was submitted. If You institute patent litigation against any entity (including a cross-claim or counterclaim in a lawsuit) alleging that the Work or a Contribution incorporated within the Work constitutes direct or contributory patent infringement, then any patent licenses granted to You under this License for that Work shall terminate as of the date such litigation is filed.
- 4. Redistribution. You may reproduce and distribute copies of the Work or Derivative Works thereof in any medium, with or without modifications, and in Source or Object form, provided that You meet the following conditions:
	- (a) You must give any other recipients of the Work or Derivative Works a copy of this License; and
	- (b) You must cause any modified files to carry prominent notices stating that You changed the files; and
	- (c) You must retain, in the Source form of any Derivative Works that You distribute, all copyright, patent, trademark, and attribution notices from the Source form of the Work, excluding those notices that do not pertain to any part of the Derivative Works; and
	- (d) If the Work includes a "NOTICE" text file as part of its distribution, then any Derivative Works that You distribute must include a readable copy of the attribution notices contained within such NOTICE file, excluding those notices that do not pertain to any part of the Derivative Works, in at least one of the following places: within a NOTICE text file distributed as part of the Derivative Works; within the Source form or documentation, if provided along with the Derivative Works; or, within a display generated by the Derivative Works, if and wherever such third-party notices normally appear. The contents of the NOTICE file are for informational purposes only and do not modify the License. You may add Your own attribution notices within Derivative Works that You distribute, alongside or as an addendum to the NOTICE text from the Work, provided that such additional attribution notices cannot be construed as modifying the License.

You may add Your own copyright statement to Your modifications and may provide additional or different license terms and conditions for use, reproduction, or distribution of Your modifications, or for any such Derivative Works as a whole, provided Your use, reproduction, and distribution of the Work otherwise complies with the conditions stated in this License.

- 5. Submission of Contributions. Unless You explicitly state otherwise, any Contribution intentionally submitted for inclusion in the Work by You to the Licensor shall be under the terms and conditions of this License, without any additional terms or conditions. Notwithstanding the above, nothing herein shall supersede or modify the terms of any separate license agreement you may have executed with Licensor regarding such Contributions.
- 6. Trademarks. This License does not grant permission to use the trade names, trademarks, service marks, or product names of the Licensor, except as required for reasonable and customary use in describing the origin of the Work and reproducing the content of the NOTICE file.
- 7. Disclaimer of Warranty. Unless required by applicable law or agreed to in writing, Licensor provides the Work (and each Contributor provides its Contributions) on an "AS IS" BASIS, WITHOUT WARRANTIES OR CONDITIONS OF ANY KIND, either express or implied, including, without limitation, any warranties or conditions of TITLE, NON-INFRINGEMENT, MERCHANTABILITY, or FITNESS FOR A PARTICULAR PURPOSE. You are solely responsible for determining the appropriateness of using or redistributing the Work and assume any risks associated with Your exercise of permissions under this License.
- 8. Limitation of Liability. In no event and under no legal theory, whether in tort (including negligence), contract, or otherwise, unless required by applicable law (such as deliberate and grossly negligent acts) or agreed to in writing, shall any Contributor be liable to You for damages, including any direct, indirect, special, incidental, or consequential damages of any character arising as a result of this License or out of the use or inability to use the Work (including but not limited to damages for loss of goodwill, work stoppage, computer failure or malfunction, or any and all other commercial damages or losses), even if such Contributor has been advised of the possibility of such damages.
- 9. Accepting Warranty or Additional Liability. While redistributing the Work or Derivative Works thereof, You may choose to offer, and charge a fee for, acceptance of support, warranty, indemnity, or other liability obligations and/or rights consistent with this License. However, in accepting such obligations, You may act only on Your own behalf and on Your sole responsibility, not on behalf of any other Contributor, and only if You agree to indemnify, defend, and hold each Contributor harmless for any liability incurred by, or claims asserted against, such Contributor by reason of your accepting any such warranty or additional liability.

#### END OF TERMS AND CONDITIONS

APPENDIX: How to apply the Apache License to your work.

To apply the Apache License to your work, attach the following boilerplate notice, with the fields enclosed by brackets "[]" replaced with your own identifying information. (Don't include the brackets!) The text should be enclosed in the appropriate comment syntax for the file format. We also recommend that a file or class name and description of purpose be included on the same "printed page" as the copyright notice for easier identification within third-party archives.

#### Copyright [yyyy] [name of copyright owner]

Licensed under the Apache License, Version 2.0 (the "License"); you may not use this file except in compliance with the License. You may obtain a copy of the License at

#### http://www.apache.org/licenses/LICENSE-2.0

Unless required by applicable law or agreed to in writing, software distributed under the License is distributed on an "AS IS" BASIS, WITHOUT WARRANTIES OR CONDITIONS OF ANY KIND, either express or implied.

See the License for the specific language governing permissions and limitations under the License.

#### libFLAC

Copyright (C) 2000, 2001, 2002, 2003, 2004, 2005, 2006, 2007 Josh Coalson

Redistribution and use in source and binary forms, with or without modification, are permitted provided that the following conditions are met:

- Redistributions of source code must retain the above copyright notice, this list of conditions and the following disclaimer.
- Redistributions in binary form must reproduce the above copyright notice, this list of conditions and the following disclaimer in the documentation and/or other materials provided with the distribution.
- Neither the name of the Xiph.org Foundation nor the names of its contributors may be used to endorse or promote products derived from this software without specific prior written permission.

THIS SOFTWARE IS PROVIDED BY THE COPYRIGHT HOLDERS AND CONTRIBUTORS "AS IS" AND ANY EXPRESS OR IMPLIED WARRANTIES, INCLUDING, BUT NOT LIMITED TO, THE IMPLIED WARRANTIES OF MERCHANTARILITY AND FITNESS FOR A PARTICULAR PURPOSE ARE DISCLAIMED. IN NO EVENT SHALL THE FOUNDATION OR CONTRIBUTORS BE LIABLE FOR ANY DIRECT, INDIRECT, INCIDENTAL, SPECIAL EXEMPLARY, OR CONSEQUENTIAL DAMAGES (INCLUDING, BUT NOT LIMITED TO, PROCUREMENT OF SUBSTITUTE GOODS OR SERVICES; LOSS OF USE, DATA, OR PROFITS; OR BUSINESS INTERRUPTION) HOWEVER CAUSED AND ON ANY THEORY OF LIABILITY, WHETHER IN CONTRACT, STRICT LIABILITY, OR TORT (INCLUDING NEGLIGENCE OR OTHERWISE) ARISING IN ANY WAY OUT OF THE USE OF THIS SOFTWARE, EVEN IF ADVISED OF THE POSSIBILITY OF SUCH DAMAGE.

#### WPA Supplicant

==============

Copyright (c) 2003-2013, Jouni Malinen <j@w1.fi> and contributors All Rights Reserved

This program is licensed under the BSD license (the one with advertisement clause removed).

If you are submitting changes to the project, please see CONTRIBUTIONS file for more instructions.

#### License -------

This software may be distributed, used, and modified under the terms of BSD license:

Redistribution and use in source and binary forms, with or without modification, are permitted provided that the following conditions are met:

- 1. Redistributions of source code must retain the above copyright notice, this list of conditions and the following disclaimer.
- 2. Redistributions in binary form must reproduce the above copyright notice, this list of conditions and the following disclaimer in the documentation and/or other materials provided with the distribution.
- 3. Neither the name(s) of the above-listed copyright holder(s) nor the names of its contributors may be used to endorse or promote products derived from this software without specific prior written permission.

THIS SOFTWARE IS PROVIDED BY THE COPYRIGHT HOLDERS AND CONTRIBUTORS "AS IS" AND ANY EXPRESS OR IMPLIED WARRANTIES, INCLUDING, BUT NOT LIMITED TO, THE IMPLIED WARRANTIES OF MERCHANTABILITY AND FITNESS FOR A PARTICULAR PURPOSE ARE DISCLAIMED. IN NO EVENT SHALL THE COPYRIGHT OWNER OR CONTRIBUTORS BE LIABLE FOR ANY DIRECT, INDIRECT, INCIDENTAL, SPECIAL, EXEMPLARY, OR CONSEQUENTIAL DAMAGES (INCLUDING, BUT NOT LIMITED TO, PROCUREMENT OF SUBSTITUTE GOODS OR SERVICES; LOSS OF USE, DATA, OR PROFITS; OR BUSINESS INTERRUPTION) HOWEVER CAUSED AND ON ANY THEORY OF LIABILITY, WHETHER IN CONTRACT, STRICT LIABILITY, OR TORT (INCLUDING NEGLIGENCE OR OTHERWISE) ARISING IN ANY WAY OUT OF THE USE OF THIS SOFTWARE, EVEN IF ADVISED OF THE POSSIBILITY OF SUCH DAMAGE.

#### Expat

Copyright (c) 1998, 1999, 2000 Thai Open Source Software Center Ltd and Clark Cooper

Copyright (c) 2001, 2002, 2003, 2004, 2005, 2006 Expat maintainers.

Permission is hereby granted, free of charge, to any person obtaining a copy of this software and associated documentation files (the Software), to deal in the Software without restriction, including without limitation the rights to use, copy, modify, merge, publish, distribute, sublicense, and/or sell copies of the Software, and to permit persons to whom the Software is furnished to do so, subject to the following conditions:

The above copyright notice and this permission notice shall be included in all copies or substantial portions of the Software.

THE SOFTWARE IS PROVIDED "AS IS", WITHOUT WARRANTY OF ANY KIND, EXPRESS OR IMPLIED, INCLUDING BUT NOT LIMITED TO THE WARRANTIES OF MERCHANTABILITY, FITNESS FOR A PARTICULAR PURPOSE AND NONINFRINGEMENT.

IN NO EVENT SHALL THE AUTHORS OR COPYRIGHT HOLDERS BE LIABLE FOR ANY CLAIM, DAMAGES OR OTHER LIABILITY, WHETHER IN AN ACTION OF CONTRACT, TORT OR OTHERWISE, ARISING FROM, OUT OF OR IN CONNECTION WITH THE SOFTWARE OR THE USE OR OTHER DEALINGS IN THE SOFTWARE.

This product incorporates Spotify software which is subject to 3rd party licenses found here:

www.spotify.com/connect/third-party-licenses

#### Boost

#### http://www.boost.org/

Boost Software License - Version 1.0 - August 17th, 2003

Permission is hereby granted, free of charge, to any person or organization obtaining a copy of the software and accompanying documentation covered by this license (the "Software") to use, reproduce, display, distribute, execute, and transmit the Software, and to prepare derivative works of the Software, and to permit third-parties to whom the Software is furnished to do so, all subject to the following:

The copyright notices in the Software and this entire statement including the above license grant, this restriction and the following disclaimer, must be included in all copies of the Software, in whole or in part, and all derivative works of the Software, unless such copies or derivative works are solely in the form of machine-executable object code generated by a source language processor.

THE SOFTWARE IS PROVIDED "AS IS", WITHOUT WARRANTY OF ANY KIND, EXPRESS OR IMPLIED, INCLUDING BUT NOT LIMITED TO THE WARRANTIES OF MERCHANTABILITY, FITNESS FOR A PARTICULAR PURPOSE, TITLE AND NON-INFRINGEMENT. IN NO EVENT SHALL THE COPYRIGHT HOLDERS OR ANYONE DISTRIBUTING THE SOFTWARE BE LIABLE FOR ANY DAMAGES OR OTHER LIABILITY, WHETHER IN CONTRACT, TORT OR OTHERWISE, ARISING FROM, OUT OF OR IN CONNECTION WITH THE SOFTWARE OR THE USE OR OTHER DEALINGS IN THE SOFTWARE.

#### Expat

http://www.jclark.com/xml/expat.html

Expat License. Copyright (c) 1998, 1999, 2000 Thai Open Source Software Center Ltd

Permission is hereby granted, free of charge, to any person obtaining a copy of this software and associated documentation files (the "Software"), to deal in the Software without restriction, including without limitation the rights to use, copy, modify, merge, publish, distribute, sublicense, and/or sell copies of the Software, and to permit persons to whom the Software is furnished to do so, subject to the following conditions:

The above copyright notice and this permission notice shall be included in all copies or substantial portions of the Software.

THE SOFTWARE IS PROVIDED "AS IS", WITHOUT WARRANTY OF ANY KIND, EXPRESS OR IMPLIED, INCLUDING BUT NOT LIMITED TO THE WARRANTIES OF MERCHANTABILITY, FITNESS FOR A PARTICULAR PURPOSE AND NONINFRINGEMENT. IN NO EVENT SHALL THE AUTHORS OR COPYRIGHT HOLDERS BE LIABLE FOR ANY CLAIM, DAMAGES OR OTHER LIABILITY, WHETHER IN AN ACTION OF CONTRACT, TORT OR OTHERWISE, ARISING FROM, OUT OF OR IN CONNECTION WITH THE SOFTWARE OR THE USE OR OTHER DEALINGS IN THE SOFTWARE.

#### **FastDelegate**

http://www.codeproject.com/KB/cpp/FastDelegate.aspx

THE WORK (AS DEFINED BELOW) IS PROVIDED UNDER THE TERMS OF THIS CODE PROJECT OPEN LICENSE ("LICENSE"). THE WORK IS PROTECTED BY COPYRIGHT AND/OR OTHER APPLICABLE LAW. ANY USE OF THE WORK OTHER THAN AS AUTHORIZED UNDER THIS LICENSE OR COPYRIGHT LAW IS PROHIBITED.

BY EXERCISING ANY RIGHTS TO THE WORK PROVIDED HEREIN, YOU ACCEPT AND AGREE TO BE BOUND BY THE TERMS OF THIS LICENSE. THE AUTHOR GRANTS YOU THE RIGHTS CONTAINED HEREIN IN CONSIDERATION OF YOUR ACCEPTANCE OF SUCH TERMS AND CONDITIONS. IF YOU DO NOT AGREE TO ACCEPT AND BE BOUND BY THE TERMS OF THIS LICENSE, YOU CANNOT MAKE ANY USE OF THE WORK.

#### **Definitions**

"Articles" means, collectively, all articles written by Author which describes how the Source Code and Executable Files for the Work may be used by a user.

"Author" means the individual or entity that offers the Work under the terms of this License.

"Derivative Work" means a work based upon the Work or upon the Work and other pre-existing works.

"Executable Files" refer to the executables, binary files, configuration and any required data files included in the Work.

"Publisher" means the provider of the website, magazine, CD-ROM, DVD or other medium from or by which the Work is obtained by You.

"Source Code" refers to the collection of source code and configuration files used to create the Executable Files.

"Standard Version" refers to such a Work if it has not been modified, or has been modified in accordance with the consent of the Author, such consent being in the full discretion of the Author.

"Work" refers to the collection of files distributed by the Publisher, including the Source Code, Executable Files, binaries, data files, documentation, whitepapers and the Articles.

"You" is you, an individual or entity wishing to use the Work and exercise your rights under this License.

Fair Use/Fair Use Rights. Nothing in this License is intended to reduce, limit, or restrict any rights arising from fair use, fair dealing, first sale or other limitations on the exclusive rights of the copyright owner under copyright law or other applicable laws.

License Grant. Subject to the terms and conditions of this License, the Author hereby grants You a worldwide, royalty-free, non-exclusive, perpetual (for the duration of the applicable copyright) license to exercise the rights in the Work as stated below:

You may use the standard version of the Source Code or Executable Files in Your own applications.

You may apply bug fixes, portability fixes and other modifications obtained from the Public Domain or from the Author. A Work modified in such a way shall still be considered the standard version and will be subject to this License.

You may otherwise modify Your copy of this Work (excluding the Articles) in any way to create a Derivative Work, provided that You insert a prominent notice in each changed file stating how, when and where You changed that file.

You may distribute the standard version of the Executable Files and Source Code or Derivative Work in aggregate with other (possibly commercial) programs as part of a larger (possibly commercial) software distribution.

The Articles discussing the Work published in any form by the author may not be distributed or republished without the Author's consent. The author retains copyright to any such Articles. You may use the Executable Files and Source Code pursuant to this License but you may not repost or republish or otherwise distribute or make available the Articles, without the prior written consent of the Author.

Any subroutines or modules supplied by You and linked into the Source Code or Executable Files this Work shall not be considered part of this Work and will not be subject to the terms of this License.

Patent License. Subject to the terms and conditions of this License, each Author hereby grants to You a perpetual, worldwide, non-exclusive, nocharge, royalty-free, irrevocable (except as stated in this section) patent license to make, have made, use, import, and otherwise transfer the Work.

Restrictions. The license granted in Section 3 above is expressly made subject to and limited by the following restrictions:

You agree not to remove any of the original copyright, patent, trademark, and attribution notices and associated disclaimers that may appear in the Source Code or Executable Files.

You agree not to advertise or in any way imply that this Work is a product of Your own.

The name of the Author may not be used to endorse or promote products derived from the Work without the prior written consent of the Author.

You agree not to sell, lease, or rent any part of the Work. This does not restrict you from including the Work or any part of the Work inside a larger software distribution that itself is being sold. The Work by itself, though, cannot be sold, leased or rented.

You may distribute the Executable Files and Source Code only under the terms of this License, and You must include a copy of, or the Uniform Resource Identifier for, this License with every copy of the Executable Files or Source Code You distribute and ensure that anyone receiving such Executable Files and Source Code agrees that the terms of this License apply to such Executable Files and/or Source Code. You may not offer or impose any terms on the Work that alter or restrict the terms of this License or the recipients' exercise of the rights granted hereunder. You may not sublicense the Work. You must keep intact all notices that refer to this License and to the disclaimer of warranties. You may not distribute the Executable Files or Source Code with any technological measures that control access or use of the Work in a manner inconsistent with the terms of this License.

You agree not to use the Work for illegal, immoral or improper purposes, or on pages containing illegal, immoral or improper material. The Work is subject to applicable export laws. You agree to comply with all such laws and regulations that may apply to the Work after Your receipt of the Work.

Representations, Warranties and Disclaimer. THIS WORK IS PROVIDED "AS IS", "WHERE IS" AND "AS AVAILABLE", WITHOUT ANY EXPRESS OR IMPLIED WARRANTIES OR CONDITIONS OR GUARANTEES. YOU, THE USER, ASSUME ALL RISK IN ITS USE, INCLUDING COPYRIGHT INFRINGEMENT, PATENT INFRINGEMENT, SUITABILITY, ETC. AUTHOR EXPRESSLY DISCLAIMS ALL EXPRESS, IMPLIED OR STATUTORY WARRANTIES OR CONDITIONS, INCLUDING WITHOUT LIMITATION, WARRANTIES OR CONDITIONS OF MERCHANTABILITY, MERCHANTABLE QUALITY OR FITNESS FOR A PARTICULAR PURPOSE, OR ANY WARRANTY OF TITLE OR NON-INFRINGEMENT, OR THAT THE WORK (OR ANY PORTION THEREOF) IS CORRECT, USEFUL, BUG-FREE OR FREE OF VIRUSES. YOU MUST PASS THIS DISCLAIMER ON WHENEVER YOU DISTRIBUTE THE WORK OR DERIVATIVE WORKS.

Indemnity. You agree to defend, indemnify and hold harmless the Author and the Publisher from and against any claims, suits, losses, damages, liabilities, costs, and expenses (including reasonable legal or attorneys' fees) resulting from or relating to any use of the Work by You. Limitation on Liability. EXCEPT TO THE EXTENT REQUIRED BY APPLICABLE LAW, IN NO EVENT WILL THE AUTHOR OR THE PUBLISHER BE LIABLE TO YOU ON ANY LEGAL THEORY FOR ANY SPECIAL, INCIDENTAL,

CONSEQUENTIAL, PUNITIVE OR EXEMPLARY DAMAGES ARISING OUT OF THIS LICENSE OR THE USE OF THE WORK OR OTHERWISE, EVEN IF THE AUTHOR OR THE PUBLISHER HAS BEEN ADVISED OF THE POSSIBILITY OF SUCH DAMAGES.

Termination.

This License and the rights granted hereunder will terminate automatically upon any breach by You of any term of this License. Individuals or entities who have received Derivative Works from You under this License, however, will not have their licenses terminated provided such individuals or entities remain in full compliance with those licenses. Sections 1, 2, 6, 7, 8, 9, 10 and 11 will survive any termination of this License.

If You bring a copyright, trademark, patent or any other infringement claim against any contributor over infringements You claim are made by the Work, your License from such contributor to the Work ends automatically.

Subject to the above terms and conditions, this License is perpetual (for the duration of the applicable copyright in the Work). Notwithstanding the above, the Author reserves the right to release the Work under different license terms or to stop distributing the Work at any time; provided, however that any such election will not serve to withdraw this License (or any other license that has been, or is required to be, granted under the terms of this License), and this License will continue in full force and effect unless terminated as stated above. Publisher. The parties hereby confirm that the Publisher shall not, under any circumstances, be responsible for and shall not have any liability in respect of the subject matter of this License. The Publisher makes no warranty whatsoever in connection with the Work and shall not be liable to You or any party on any legal theory for any damages whatsoever, including without limitation any general, special, incidental or consequential damages arising in connection to this license. The Publisher reserves the right to cease making the Work available to You at any time without notice

#### **Miscellaneous**

This License shall be governed by the laws of the location of the head office of the Author or if the Author is an individual, the laws of location of the principal place of residence of the Author.

If any provision of this License is invalid or unenforceable under applicable law, it shall not affect the validity or enforceability of the remainder of the terms of this License, and without further action by the parties to this License, such provision shall be reformed to the minimum extent necessary to make such provision valid and enforceable. No term or provision of this License shall be deemed waived and no breach consented to unless such waiver or consent shall be in writing and signed by the party to be charged with such waiver or consent. This License constitutes the entire agreement between the parties with respect to the Work licensed herein. There are no understandings, agreements or representations with respect to the Work not specified herein. The Author shall not be bound by any additional provisions that may appear in any communication from You. This License may not be modified without the mutual written agreement of the Author and You

#### libogg

http://www.xiph.org/ogg/

Copyright (c) 2002, Xiph.org Foundation

Redistribution and use in source and binary forms, with or without modification, are permitted provided that the following conditions are met:

Redistributions of source code must retain the above copyright notice, this list of conditions and the following disclaimer. Redistributions in binary form must reproduce the above copyright notice, this list of conditions and the following disclaimer in the documentation and/or other materials provided with the distribution. Neither the name of the Xiph.org Foundation nor the names of its contributors may be used to endorse or promote products derived from this software without specific prior written permission. THIS SOFTWARE IS PROVIDED BY THE COPYRIGHT HOLDERS AND CONTRIBUTORS "AS IS" AND ANY EXPRESS OR IMPLIED WARRANTIES, INCLUDING, BUT NOT LIMITED TO, THE IMPLIED WARRANTIES OF MERCHANTABILITY AND FITNESS FOR A PARTICULAR PURPOSE ARE DISCLAIMED. IN NO EVENT SHALL THE FOUNDATION OR CONTRIBUTORS BE LIABLE FOR ANY DIRECT, INDIRECT, INCIDENTAL, SPECIAL, EXEMPLARY, OR CONSEQUENTIAL DAMAGES (INCLUDING, BUT NOT LIMITED TO, PROCUREMENT OF SUBSTITUTE GOODS OR SERVICES; LOSS OF USE, DATA, OR PROFITS; OR BUSINESS INTERRUPTION) HOWEVER

CAUSED AND ON ANY THEORY OF LIABILITY, WHETHER IN CONTRACT, STRICT LIABILITY, OR TORT (INCLUDING NEGLIGENCE OR OTHERWISE) ARISING IN ANY WAY OUT OF THE USE OF THIS SOFTWARE, EVEN IF

ADVISED OF THE POSSIBILITY OF SUCH DAMAGE.

libvorbis

http://www.xiph.org/vorbis/

Copyright (c) 2002-2004 Xiph.org Foundation

Redistribution and use in source and binary forms, with or without modification, are permitted provided that the following conditions are met:

Redistributions of source code must retain the above copyright notice, this list of conditions and the following disclaimer.

Redistributions in binary form must reproduce the above copyright notice, this list of conditions and the following disclaimer in the documentation and/or other materials provided with the distribution. Neither the name of the Xiph.org Foundation nor the names of its contributors may be used to endorse or promote products derived from this software without specific prior written permission. THIS SOFTWARE IS PROVIDED BY THE COPYRIGHT HOLDERS AND CONTRIBUTORS "AS IS" AND ANY EXPRESS OR IMPLIED WARRANTIES, INCLUDING, BUT NOT LIMITED TO, THE IMPLIED WARRANTIES OF MERCHANTABILITY AND FITNESS FOR A PARTICULAR PURPOSE ARE DISCLAIMED. IN NO EVENT SHALL THE FOUNDATION OR CONTRIBUTORS BESCOMMENT FOR ANY DIRECT, INDIRECT, INCIDENTAL, SPECIAL EXEMPLARY, OR CONSEQUENTIAL DAMAGES (INCLUDING, BUT NOT LIMITED TO, PROCUREMENT OF SUBSTITUTE GOODS OR SERVICES; LOSS OF USE, DATA, OR PROFITS; OR BUSINESS INTERRUPTION) HOWEVER CAUSED AND ON ANY THEORY OF LIABILITY, WHETHER IN CONTRACT, STRICT LIABILITY, OR TORT (INCLUDING NEGLIGENCE OR OTHERWISE) ARISING IN ANY WAY OUT OF THE USE OF THIS SOFTWARE, EVEN IF ADVISED OF THE POSSIBILITY OF SUCH DAMAGE.

#### Tremolo

http://wss.co.uk/pinknoise/tremolo

Copyright (C) 2002-2009 Xiph.org Foundation Changes Copyright (C) 2009-2010 Robin Watts for Pinknoise Productions Ltd

Redistribution and use in source and binary forms, with or without modification, are permitted provided that the following conditions are met:

- Redistributions of source code must retain the above copyright notice, this list of conditions and the following disclaimer.
- Redistributions in binary form must reproduce the above copyright notice, this list of conditions and the following disclaimer in the documentation and/or other materials provided with the distribution.
- Neither the name of the Xiph.org Foundation nor the names of its contributors may be used to endorse or promote products derived from this software without specific prior written permission.

THIS SOFTWARE IS PROVIDED BY THE COPYRIGHT HOLDERS AND CONTRIBUTORS "AS IS" AND ANY EXPRESS OR IMPLIED WARRANTIES, INCLUDING, BUT NOT LIMITED TO, THE IMPLIED WARRANTIES OF MERCHANTABILITY AND FITNESS FOR A PARTICULAR PURPOSE ARE DISCLAIMED. IN NO EVENT SHALL THE FOUNDATION OR CONTRIBUTORS BE LIABLE FOR ANY DIRECT, INDIRECT, INCIDENTAL, SPECIAL, EXEMPLARY, OR CONSEQUENTIAL DAMAGES (INCLUDING, BUT NOT LIMITED TO, PROCUREMENT OF SUBSTITUTE GOODS OR SERVICES; LOSS OF USE, DATA, OR PROFITS; OR BUSINESS INTERRUPTION) HOWEVER CAUSED AND ON ANY THEORY OF LIABILITY, WHETHER IN CONTRACT, STRICT LIABILITY, OR TORT (INCLUDING NEGLIGENCE OR OTHERWISE) ARISING IN ANY WAY OUT OF THE USE OF THIS SOFTWARE, EVEN IF ADVISED OF THE POSSIBILITY OF SUCH DAMAGE.

#### Tremor

http://wiki.xiph.org/index.php/Tremor

Copyright (c) 2002, Xiph.org Foundation

Redistribution and use in source and binary forms, with or without modification, are permitted provided that the following conditions are met:

- Redistributions of source code must retain the above copyright notice, this list of conditions and the following disclaimer.
- Redistributions in binary form must reproduce the above copyright notice, this list of conditions and the following disclaimer in the documentation and/or other materials provided with the distribution.
- Neither the name of the Xiph.org Foundation nor the names of its contributors may be used to endorse or promote products derived from this software without specific prior written permission.

THIS SOFTWARE IS PROVIDED BY THE COPYRIGHT HOLDERS AND CONTRIBUTORS "AS IS" AND ANY EXPRESS OR IMPLIED WARRANTIES, INCLUDING, BUT NOT LIMITED TO, THE IMPLIED WARRANTIES OF

MERCHANTABILITY AND FITNESS FOR A PARTICULAR PURPOSE ARE DISCLAIMED. IN NO EVENT SHALL THE FOUNDATION OR CONTRIBUTORS BE LIABLE FOR ANY DIRECT, INDIRECT, INCIDENTAL, SPECIAL, EXEMPLARY, OR CONSEQUENTIAL DAMAGES (INCLUDING, BUT NOT LIMITED TO, PROCUREMENT OF SUBSTITUTE GOODS OR SERVICES; LOSS OF USE, DATA, OR PROFITS; OR BUSINESS INTERRUPTION) HOWEVER CAUSED AND ON ANY THEORY OF LIABILITY, WHETHER IN CONTRACT, STRICT LIABILITY, OR TORT (INCLUDING NEGLIGENCE OR OTHERWISE) ARISING IN ANY WAY OUT OF THE USE OF THIS SOFTWARE, EVEN IF ADVISED OF THE POSSIBILITY OF SUCH DAMAGE.

#### Mersenne Twister

http://www.math.sci.hiroshima-u.ac.jp/~m-mat/MT/MT2002/CODES/ mt19937ar.c

Copyright (C) 1997 - 2002, Makoto Matsumoto and Takuji Nishimura, All rights reserved.

Redistribution and use in source and binary forms, with or without modification, are permitted provided that the following conditions are met:

Redistributions of source code must retain the above copyright notice, this list of conditions and the following disclaimer.

Redistributions in binary form must reproduce the above copyright notice, this list of conditions and the following disclaimer in the documentation and/or other materials provided with the distribution. The names of its contributors may not be used to endorse or promote products derived from this software without specific prior written permission.

THIS SOFTWARE IS PROVIDED BY THE COPYRIGHT HOLDERS AND CONTRIBUTORS "AS IS" AND ANY EXPRESS OR IMPLIED WARRANTIES, INCLUDING, BUT NOT LIMITED TO, THE IMPLIED WARRANTIES OF MERCHANTABILITY AND FITNESS FOR A PARTICULAR PURPOSE ARE DISCLAIMED. IN NO EVENT SHALL THE COPYRIGHT OWNER OR CONTRIBUTORS BE LIABLE FOR ANY DIRECT, INDIRECT, INCIDENTAL, SPECIAL, EXEMPLARY, OR CONSEQUENTIAL DAMAGES (INCLUDING, BUT NOT LIMITED TO, PROCUREMENT OF SUBSTITUTE GOODS OR SERVICES; LOSS OF USE, DATA, OR PROFITS; OR BUSINESS INTERRUPTION) HOWEVER CAUSED AND ON ANY THEORY OF LIABILITY, WHETHER IN CONTRACT, STRICT LIABILITY, OR TORT (INCLUDING NEGLIGENCE OR OTHERWISE) ARISING IN ANY WAY OUT OF THE USE OF THIS SOFTWARE, EVEN IF ADVISED OF THE POSSIBILITY OF SUCH DAMAGE.

#### zlib

http://www.zlib.net/

zlib.h -- interface of the 'zlib' general purpose compression library version 1.2.3, July 18th, 2005

Copyright (C) 1995-2004 Jean-loup Gailly and Mark Adler

This software is provided 'as-is', without any express or implied warranty. In no event will the authors be held liable for any damages arising from the use of this software.

Permission is granted to anyone to use this software for any purpose, including commercial applications, and to alter it and redistribute it freely, subject to the following restrictions:

The origin of this software must not be misrepresented; you must not claim that you wrote the original software. If you use this software in a product, an acknowledgment in the product documentation would be appreciated but is not required.

Altered source versions must be plainly marked as such, and must not be misrepresented as being the original software.

This notice may not be removed or altered from any source distribution. Jean-loup Gailly jloup@gzip.org, Mark Adler madler@alumni.caltech.edu

#### cURL

http://curl.haxx.se

COPYRIGHT AND PERMISSION NOTICE

Copyright (c) 1996 - 2011, Daniel Stenberg, <daniel@haxx.se>.

All rights reserved.

Permission to use, copy, modify, and distribute this software for any purpose with or without fee is hereby granted, provided that the above copyright notice and this permission notice appear in all copies.

THE SOFTWARE IS PROVIDED "AS IS", WITHOUT WARRANTY OF ANY KIND, EXPRESS OR IMPLIED, INCLUDING BUT NOT LIMITED TO THE WARRANTIES OF MERCHANTABILITY, FITNESS FOR A PARTICULAR PURPOSE AND NONINFRINGEMENT OF THIRD PARTY RIGHTS. IN NO EVENT SHALL THE AUTHORS OR COPYRIGHT HOLDERS BE LIABLE FOR ANY CLAIM, DAMAGES OR OTHER LIABILITY, WHETHER IN AN ACTION OF CONTRACT, TORT OR OTHERWISE, ARISING FROM, OUT OF OR IN CONNECTION WITH THE SOFTWARE OR THE USE OR OTHER DEALINGS IN THE SOFTWARE.

Except as contained in this notice, the name of a copyright holder shall not be used in advertising or otherwise to promote the sale, use or other dealings in this Software without prior written authorization of the copyright holder.

#### c-ares

http://c-ares.haxx.se

Copyright 1998 by the Massachusetts Institute of Technology.

Permission to use, copy, modify, and distribute this software and its documentation for any purpose and without fee is hereby granted, provided that the above copyright notice appear in all copies and that both that copyright notice and this permission notice appear in supporting documentation, and that the name of M.I.T. not be used in advertising or publicity pertaining to distribution of the software without specific, written prior permission. M.I.T. makes no representations about the suitability of this software for any purpose. It is provided "as is" without express or implied warranty.

 $\epsilon$ 

### Български

С настоящето Сони Корпорация декларира, че това оборудване отговаря на основните изисквания и другите съответстващи клаузи на Директива 1999/5/ЕС. Подробности може да намерите на Интернет страницата: http://www.compliance.sony.de/

## Hrvatski

Ovime Sony Corporation izjavljuje da je ova oprema u skladu s osnovnim zahtjevima i ostalim relevantnim odredbama direktive 1999/5/EZ. Dodatne informacije potražite na sljedećoj internet adresi:

http://www.compliance.sony.de/

## Česky

Sony Corporation tímto prohlašuje, že toto vybavení je ve shodě se základními požadavky a dalšími příslušnými ustanoveními směrnice 1999/5/ES. Podrobnosti lze získat na následující URL: http://www.compliance.sony.de/

## Dansk

Undertegnede Sony Corporation erklærer herved, at dette udstyr overholder de væsentlige krav og øvrige relevante krav i direktiv 1999/5/EF. For yderligere information gå ind på følgende hjemmeside:

http://www.compliance.sony.de/

#### Nederlands

Hierbij verklaart Sony Corporation dat dit toestel in overeenstemming is met de essentiële eisen en de andere relevante bepalingen van richtlijn 1999/5/EG. Nadere informatie kunt u vinden op: http://www.compliance.sony.de/

#### English

Hereby, Sony Corporation, declares that this equipment is in compliance with the essential requirements and other relevant provisions of Directive 1999/5/EC. For details, please access the following URL:

http://www.compliance.sony.de/

## Eesti keel

Sony Corporation kinnitab käesolevaga selle seadme vastavust 1999/5/EÜ direktiivi põhinõuetele ja nimetatud direktiivist tulenevatele teistele asjakohastele sätetele. Üksikasjalikum info: http://www.compliance.sony.de/

## Suomi

Sony Corporation vakuuttaa täten että tämä laite on direktiivin 1999/5/EY oleellisten vaatimusten ja sitä koskevien direktiivin muiden ehtojen mukainen. Halutessasi lisätietoja, käy osoitteessa: http://www.compliance.sony.de/

## Français

Par la présente Sony Corporation déclare que cet appareil est conforme aux exigences essentielles et aux autres dispositions pertinentes de la directive 1999/5/CE. Pour toute information complémentaire, veuillez consulter l'URL suivante : http://www.compliance.sony.de/

### Deutsch

Hiermit erklärt Sony Corporation, dass sich dieses Gerät in Übereinstimmung mit den grundlegenden Anforderungen und den übrigen einschlägigen Bestimmungen der Richtlinie 1999/5/EG befindet. Weitere Informationen erhältlich unter: http://www.compliance.sony.de/

## Ελληνικά

Με την παρούσα η Sony Corporation δηλώνει ότι ο παρόν εξοπλισμός συμμορφώνεται προς της ουσιώδεις απαιτήσεις και τις λοιπές σχετικές διατάξεις της οδηγίας 1999/5/ΕΚ. Για λεπτομέρειες παρακαλούμε όπως ελέγξετε την ακόλουθη σελίδα του διαδικτύου: http://www.compliance.sony.de/

## Magyar

Alulírott, Sony Corporation nyilatkozom, hogy ez a készülék megfelel a vonatkozó alapvető követelményeknek és az 1999/5/EK irányelv egyéb előírásainak. További információkat a következő weboldalon találhat:

http://www.compliance.sony.de/

## Italiano

Con la presente Sony Corporation dichiara che questo apparecchio è conforme ai requisiti essenziali ed alle altre disposizioni pertinenti stabilite dalla direttiva 1999/5/CE. Per ulteriori dettagli, si prega di consultare il seguente URL: http://www.compliance.sony.de/

## Latviešu

Ar šo Sony Corporation deklarē, ka šis aprīkojums atbilst Direktīvas 1999/5/EK būtiskajām prasībām un citiem ar to saistītajiem noteikumiem. Plašāka informācija ir pieejama:

http://www.compliance.sony.de/

### Lietuvių kalba

Šiuo dokumentu Sony Corporation deklaruoja, kad ši įranga atitinka esminius reikalavimus ir kitas 1999/5/EB Direktyvos nuostatas. Susipažinti su visu atitikties deklaracijos turiniu Jūs galite interneto tinklalapyje:

http://www.compliance.sony.de/

## Norsk

Sony Corporation erklærer herved at dette utstyret er i samsvar med de grunnleggende krav og øvrige relevante krav i direktiv 1999/5/EF. For flere detaljer, vennligst se:

http://www.compliance.sony.de/

## Polski

Niniejszym Sony Corporation oświadcza, że to urządzenie jest zgodne z zasadniczymi wymaganiami oraz innymi stosownymi postanowieniami Dyrektywy 1999/5/WE. Szczegółowe informacje znaleźć można pod następującym adresem URL: http://www.compliance.sony.de/

## Português

Sony Corporation declara que este equipamento está conforme com os requisitos essenciais e outras disposições da Diretiva 1999/5/CE. Para mais informações, por favor consulte o seguinte URL: http://www.compliance.sony.de/

## Română

Prin prezenta, Sony Corporation declară că acest tip de echipament respectă cerinţele esenţiale şi este în conformitate cu prevederile Directivei 1999/5/EC. Pentru detalii, vă rugăm accesaţi următoarea adresă:

http://www.compliance.sony.de/

## Slovensky

Sony Corporation týmto vyhlasuje, že toto zariadenie spĺňa základné požiadavky a všetky príslušné ustanovenia Smernice 1999/5/ES. Podrobnosti získate na tejto webovej adrese: http://www.compliance.sony.de/

### Slovenščina

Sony Corporation izjavlja, da je ta oprema v skladu z bistvenimi zahtevami in ostalimi relevantnimi določili direktive 1999/5/ES. Za podrobnosti vas naprošamo, če pogledate na URL: http://www.compliance.sony.de/

## Español

Por medio de la presente Sony Corporation declara que este equipo cumple con los requisitos esenciales y cualesquiera otras disposiciones aplicables o exigibles de la Directiva 1999/5/CE. Para mayor información, por favor consulte el siguiente URL:

http://www.compliance.sony.de/

## Svenska

Härmed intygar Sony Corporation att denna utrustning överensstämmer med de väsentliga egenskapskrav och övriga relevanta bestämmelser som framgår av direktiv 1999/5/EG. För ytterligare information gå in på följande hemsida: http://www.compliance.sony.de/

Websted for kundesupport Hvis du har spørgsmål eller vil se de seneste supportoplysninger om dette produkt, skal du besøge webstedet herunder:

## **http://www.sony.eu/support**

Registrer dit produkt online nu på adressen:

## **http://www.sony.eu/mysony**

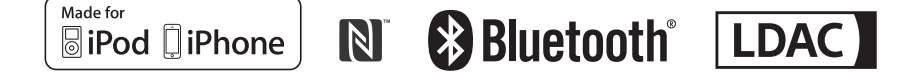

http://www.sony.net/

©2015 Sony Corporation